# **APLIKASI CHATBOOT INFORMASI LOKASI WISATA DAN KULINER KOTA BATAM**

**SKRIPSI**

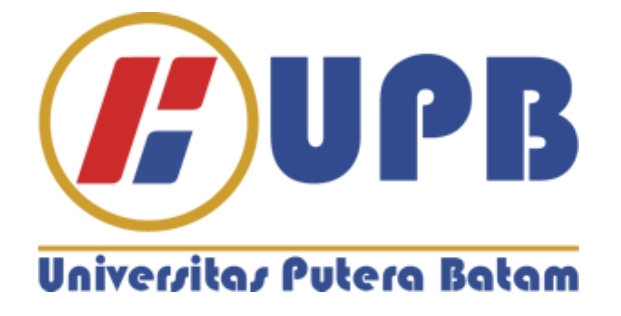

**Oleh: Elsa Adam Alvin Prima 170210128**

**PROGRAM STUDI TEKNIK INFORMATIKA FAKULTAS TEKNIK DAN KOMPUTER UNIVERSITAS PUTERA BATAM TAHUN 2021**

# **APLIKASI CHATBOOT INFORMASI LOKASI WISATA DAN KULINER KOTA BATAM**

# **SKRIPSI**

**Untuk memenuhi salah satu syarat Memperoleh gelar Sarjana**

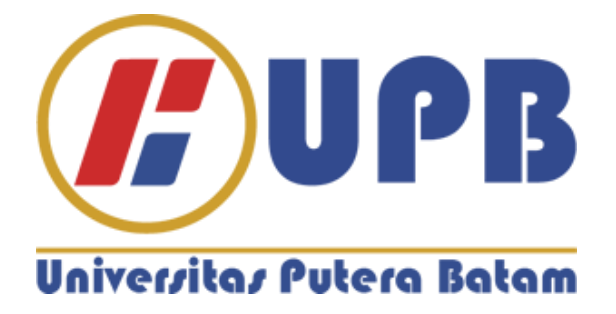

**Oleh: Elsa Adam Alvin Prima 170210128**

**PROGRAM STUDI TEKNIK INFORMATIKA FAKULTAS TEKNIK DAN KOMPUTER UNIVERSITAS PUTERA BATAM TAHUN 2021**

#### SURAT PERNYATAAN ORISINALITAS

Yang bertanda tangan dibawah ini saya:

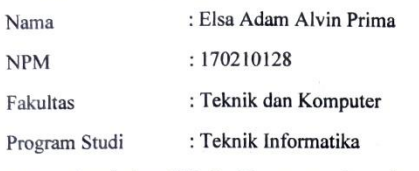

Menyatakan bahwa "Skripsi" yang saya buat dengan judul:

#### APLIKASI CHATBOT INFORMASI LOKASI WISATA DAN KULINER **KOTA BATAM**

Adalah hasil karya sendiri dan bukan "duplikasi" dari karya orang lain. Sepengetahuan saya, di dalam naskah Skripsi ini tidak terdapat karya ilmiah atau pendapat yang pernah ditulis atau diterbitkan oleh orang lain, kecuali yang secara tertulis dikutip didalam naskah ini dan disebutkan dalam sumber kutipan dan daftar Pustaka Apabila ternyata di dalam naskah Skripsi ini dapat dibuktikan terdapat unsur-unsur PLAGIASI, saya bersedia naskah Skripsi ini digugurkan dan gelar akademik yang saya peroleh dibatalkan, serta diproses sesuai dengan peraturan perundang-undangan yang berlaku. Demikian pernyataan ini saya buat dengan sebenarnya tanpa ada paksaan dari siapapun

Batam, 27 Juli 2021

Elsa Adam Alvin Prima 170210128

iii

# **APLIKASI CHATBOOT INFORMASI LOKASI WISATA DAN KULINER KOTA BATAM**

**SKRIPSI**

**Untuk memenuhi salah satu syarat memperoleh gelar Sarjana**

> **Oleh Elsa Adam Alvin Prima 170210128**

**Telah disetujui oleh pembimbing pada tanggal seperti tertera dibawah ini**

**Batam, 27 Juli 2021**

Pastima Simanjuntak, S.kom., M.SI. **Pembimbing**

#### **ABSTRAK**

Kota Batam merupakan salah satu kota terbesar di Kepulauan Riau, Kota Batam mendapatkan julukan sebagai Kota Industri dikarenakan terdadpat banyak Industri yang dibangun, Seiring dengan perkembangan zaman, Kota Batam mulai mengalami perkembangan yang cukup pesat di bidang wisata dan kuliner. Tujuan penelitian ini adalah untuk membantu wisatawan yang berkunjung ke Kota Batam agar wisatawan dapat menemukan lokasi tempat wisata dan kuliner yang ada di Kota Batam yang masih banyak belum ter-ekspos serta membantu melengkapi titik-titik lokasi wisata dan kuliner pada platform *Google Maps* yang masih belum terdaftar. Metode Penelitian yang digunakan peneliti dalam penelitian ini ialah metode *Waterfall* yang merupakan metode yang digunakan untuk melakukan pengembangan perangkat lunak dengan fase-fase dan sistematis, Adapun fase-fase tersebut yaitu fase analisis untuk masalah yang diangkat dan kebutuhan yang diperlukan, Desain untuk merancang gambaran kerja perangkat lunak, Implementasi untuk melakukan perancangan dengan *coding*, *Testing* untuk melakukan uji coba perangkat lunak dengan metode tertentu untuk melihat hasil dari perangkatat lunak apakah sudah berjalan dengan baik atau masih ada kekurangan. Hasil penelitian dari penelitian ini adalah berupa perangkat lunak mobile *Chatbot* yang dapat di *instal* pada *smartphone* yang menjalan kan sistem operasi Android, perangkat lunak ini digunakan untuk mencari informasi lokasi wisata dan kuliner berbasis teks dan akan menampilkan rekap jenis,nama,dan lokasi wisata atau kuliner yang ada di Kota Batam. Kesimpulan nya adalah peneliti berusaha membuat perangkat lunak yang dapat membantu wisatawan dalam melakukan pencarian nama, dan lokasi wisata atau kuliner yang ada di Kota Batam dengan menggunakan teknologi *Chatbot* yang diimplementasikan pada perangkat lunak *mobile* berbasis *Android* sebagai sumber informasi.

Kata Kunci: *Batam, Wisata, Kuliner, Waterfall, Chatbot*.

#### *ABSTRACT*

*Batam City is one of the largest cities in the Riau Archipelago, Batam City has earned the nickname as an Industrial City because there are many industries being built. Along with the times, Batam City began to experience fairly rapid development in the tourism and culinary fields. The purpose of this study is to help tourists visiting Batam City so that tourists can find the location of tourist and culinary attractions in Batam City which are still many that have not been exposed and to help complete tourist and culinary location points on the platform exposed. Google Maps which are still not yet registered. The research method used by researchers in this study is the method Waterfall which is a method used to carry out software development in phases and systematically. software, Implementation for designing with coding, Testing for testing software with certain methods to see the results of the software whether it is running well or there are still shortcomings. The results of this study are in the form of mobile software Chatbot that can be installed on smartphones running the Android operating system, this software is used to search for text-based tourist and culinary location information and will display a recap of the type, name, and tourist or culinary location. in Batam City. The conclusion is that researchers are trying to make software that can help tourists in searching for names, and tourist or culinary locations in Batam City by using technology Chatbot which is implemented on software mobile -based Android as a source of information.*

*Keywords: Batam, Tourism, Culinary, Waterfall, Chatbot.*

# **KATA PENGANTAR**

Puji syukur penulis panjatkan kehadirat Allah SWT yang telah melimpahkan segala rahmat dan karuniaNya, sehingga penulis dapat menyelesaikan laporan tugas akhir yang merupakan salah satu persyaratan untuk menyelesaikan program studi strata satu (S1) pada Program Studi Teknik Informatika Universitas Putera Batam. Penulis menyadari bahwa skripsi ini masih jauh dari sempurna. Karena itu, kritik dan saran akan senantiasa penulis terima dengan senang hati. Dengan segala keterbatasan, penulis menyadari pula bahwa skripsi ini takkan terwujud tanpa bantuan, bimbingan, dan dorongan dari berbagai pihak. Untuk itu, dengan segala kerendahan hati, penulis menyampaikan ucapan terima kasih kepada:

- 1. Rektor Universitas Putera Batam.
- 2. Dekan Fakultas Teknik dan Komputer.
- 3. Ketua Program Studi Teknik Informatika.
- 4. Pastima Simanjuntak, S.kom., M.SI. selaku pembimbing Skripsi pada Program Studi Teknik Informatika Universitas Putera Batam.
- 5. Dosen dan Staff Universitas Putera Batam.
- 6. Kedua Orang Tua Yang Telah Mendoakan dan Memberi Semangat.
- 7. Bpk. Zakaria Selaku Pimpinan PT.Galang Bahari Indonesia
- 8. Teman Teman Seperjuangan.

Semoga Allah SWT membalas kebaikan dan selalu mencurahkan hidayah serta taufik-Nya, Amin.

Batam, 27 Juli 2021

Elsa Adam Alvin Prima

# **DAFTAR ISI**

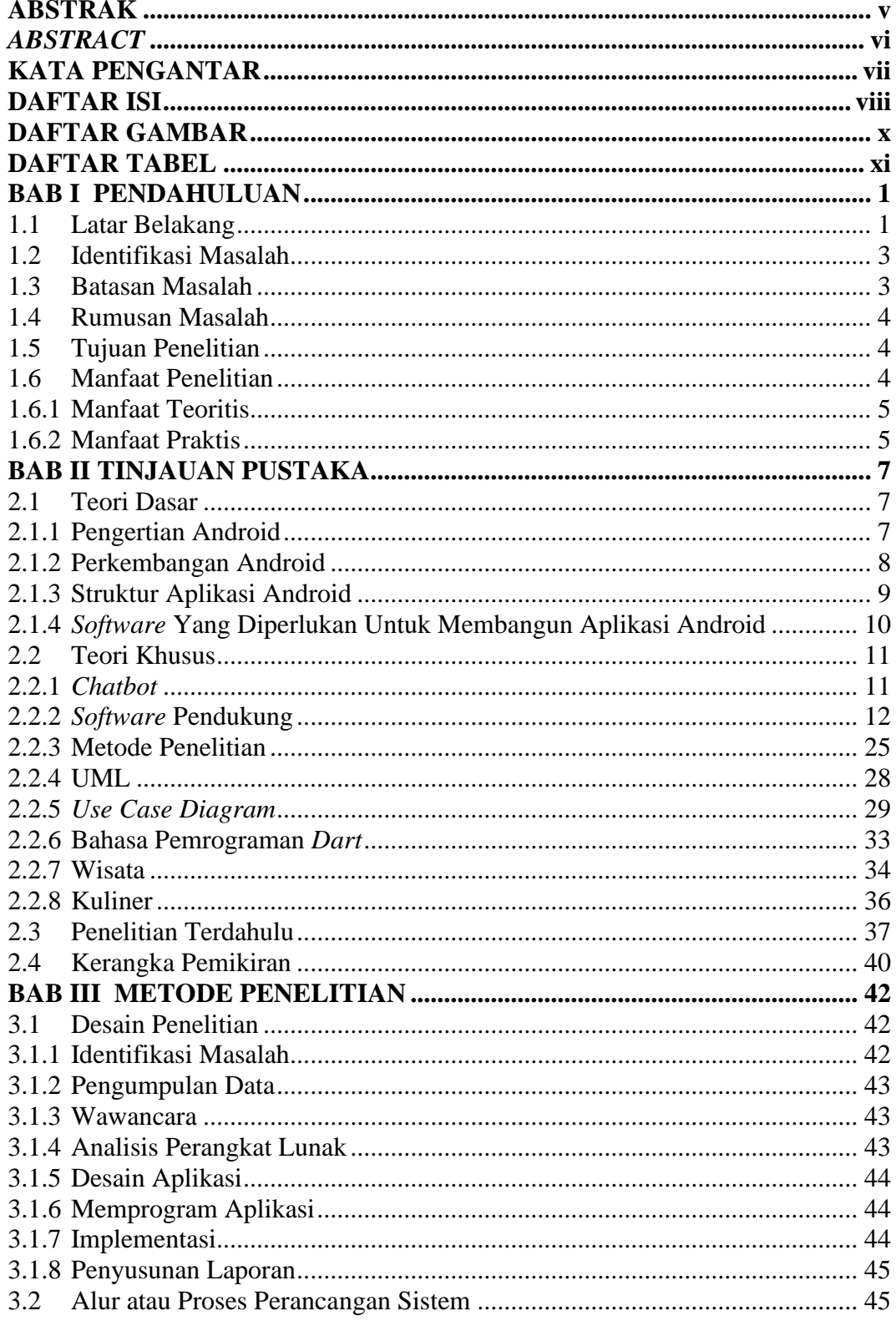

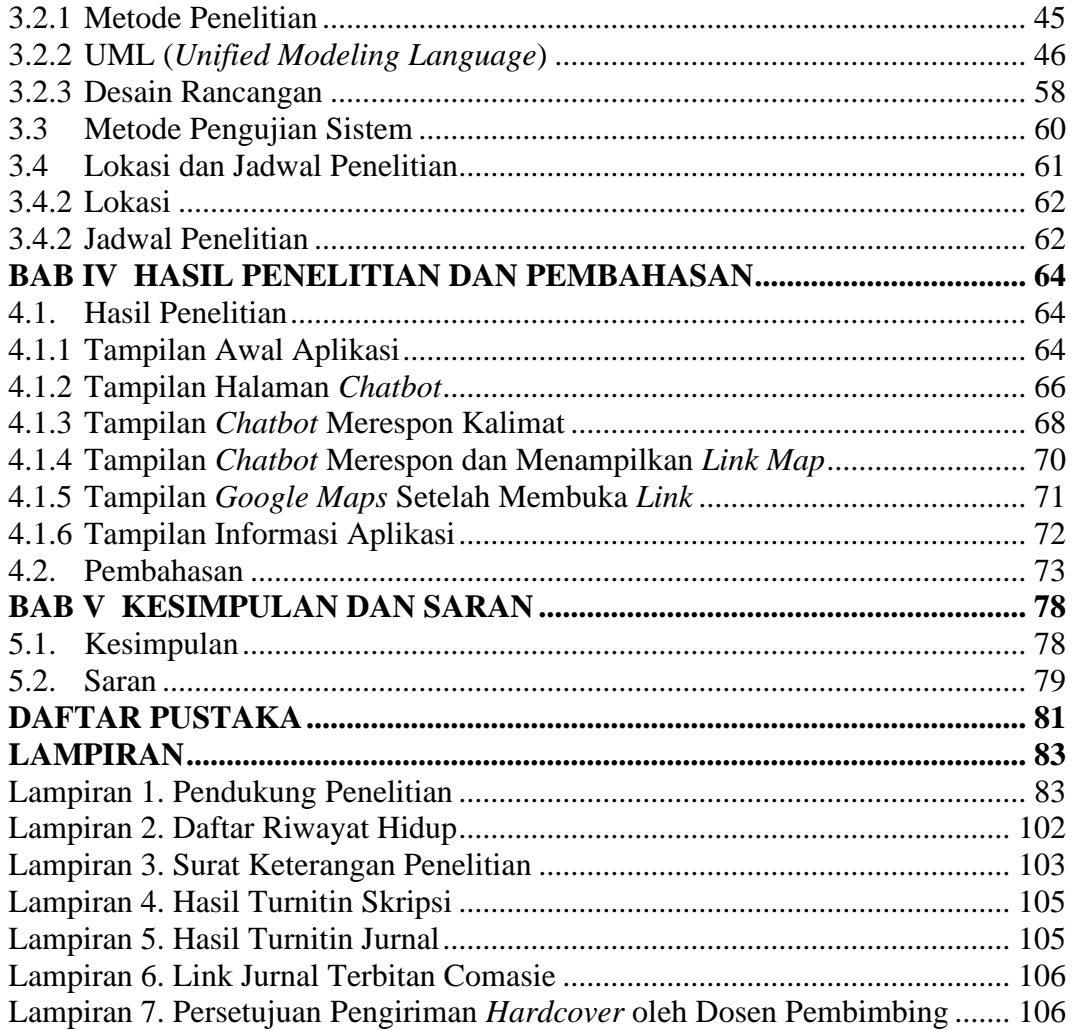

# **DAFTAR GAMBAR**

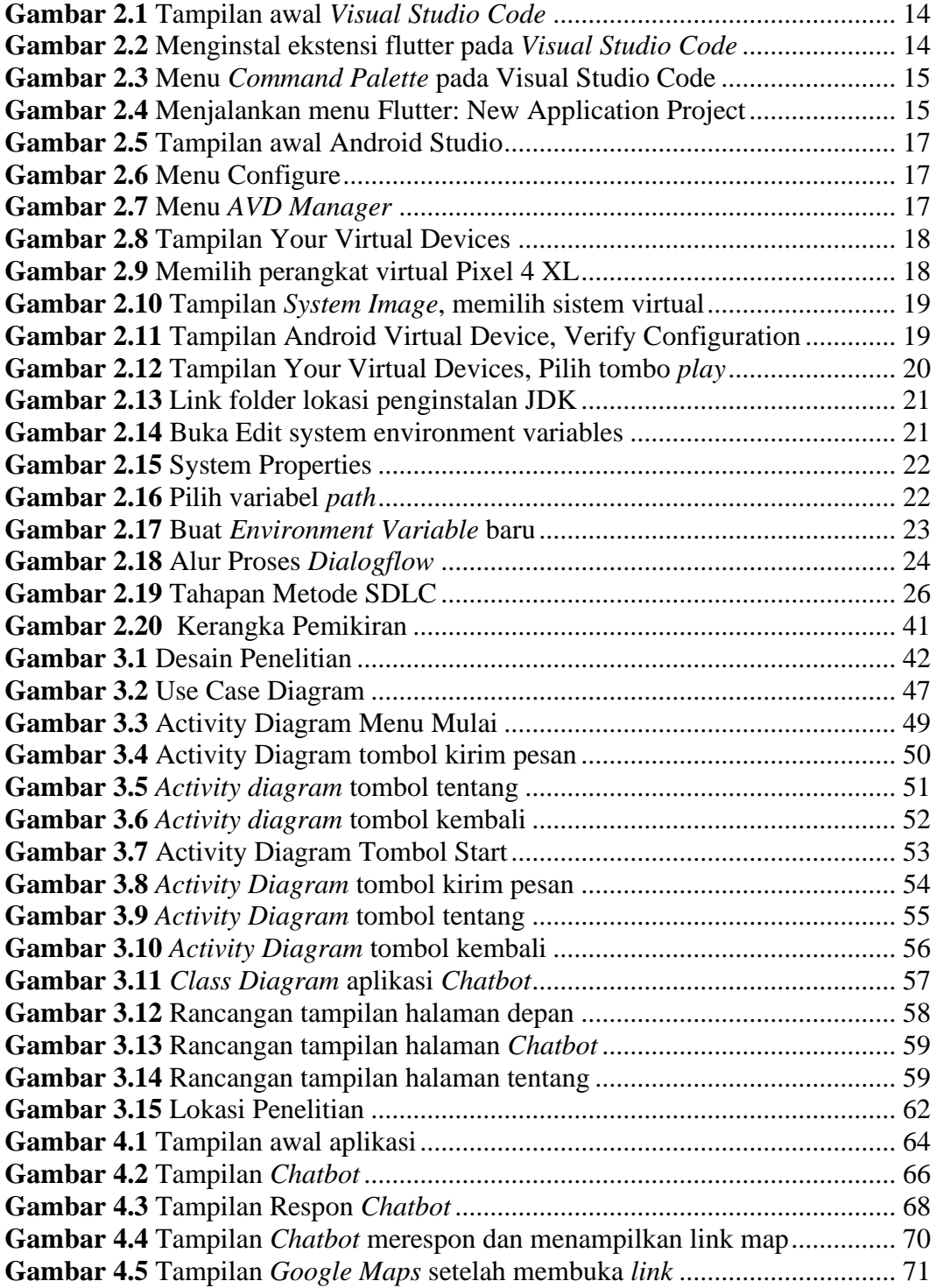

# **DAFTAR TABEL**

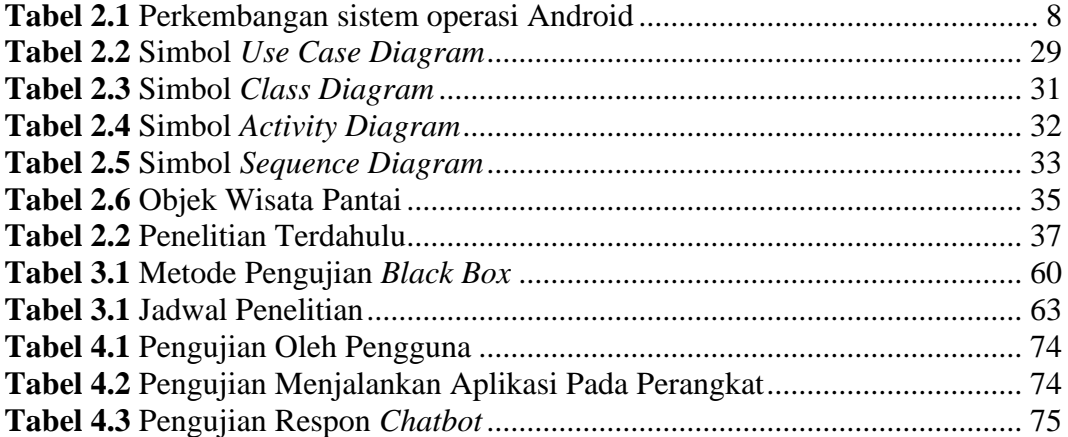

## **BAB I**

# **PENDAHULUAN**

#### **1.1 Latar Belakang**

Kota Batam merupakan salah satu kota yang terletak di Provinsi Kepulauan Riau, Kota ini dikelilingi oleh lautan dan berbatasan dekat dengan salah satu negara lain yaitu negara Singapura, Adapun perbatasan ini rupanya menjadi keuntungan tersendiri, kota ini menjadi lebih luas di kenal oleh banyak orang hingga mancanegara, namun tidak sedikit dari masyarakat kota ini dan masyarakat luar yang tertarik dengan Kota Batam, selain karena perbatasan yang dekat dengan negara Singapura, Kota Batam juga memiliki banyak sekali wisata yang sangat menarik dan indah, hingga saat ini pertumbuhan wisata di kota ini juga semakin bertambah, hal ini tentu saja menjadi daya tarik masyarakat untuk mengunjungi Kota Batam.

Namun kebanyakan orang yang baru mengunjungi Kota Batam akan merasa kebingungan untuk menentukan tujuan pariwisatanya, meskipun saat ini sudah ada teknologi *Google Maps* untuk menentukan lokasi, namun masyarakat akan merasa kebingungan karena terdapat banyak lokasi wisata dan kuliner, Di Kota Batam terdapat banyak lokasi wisata seperti Pantai, Taman, Mall, Wisata Alam, Kebun Binatang, dan lainnya, Serta terdapat banyak kuliner seperti Seafood, Nasi Padang, Mie Tarempa, dan lainnya, sehingga kebanyakan orang yang akan mengunjungi Kota Batam akan membutuhkan waktu untuk mencari informasi.

Berdasarkan dari hasil pengamatan yang telah peneliti lihat, kebanyakan masyarakat saat ini ketika ingin mengunjungi suatu wisata dan kuliner di Kota Batam, mereka akan mencari wisata – wisata dan kuliner yang ada di Kota Batam melalui pencarian *Google*, namun jika melakukan pencarian dari *Google* hasil yang akan ditampilkan akan acak dan tidak update, hingga kebanyakan dari mereka akan merasa semakin bingung, hal ini tentu saja bisa terjadi karena kebanyakan yang ditampilkan dari hasil pencarian di *Google* adalah hasil dari blog atau postingan – postingan sosial media yang ter indeks di *Google* saja, jarangnya terindeks postingan dan hal – hal terkait yang membahas lokasi wisata dan kuliner di Kota Batam di internet bisa disebabkan oleh belum adanya suatu organisasi atau instansi terkait yang fokus membahas wisata dan kuliner di internet, sehingga disni penulis berusaha merancang aplikasi sebagai media khusus sebagai sumber informasi terbaru dan terlengkap terkait wisata dan kuliner yang ada di Kota Batam.

Peneliti berusaha untuk menciptakan aplikasi *Chatbot* sebagai media khusus untuk menemukan lokasi Wisata dan Kuliner yang ada di Kota Batam ini, aplikasi *Chatbot* ini akan sangat bermanfaat dan mudah untuk di digunakan oleh masyarakat yang ingin berkunjung ke Pariwisata Kota Batam.

Aplikasi *Chatbot* ini merupakan program aplikasi yang dirancang untuk *Smartphone* dengan perangkat lunak berbasis Android versi 7 keatas yang sudah dimiliki oleh banyak masyarakat, sehingga aplikasi ini diharapakan dapat digunakan oleh banyak masyarakat.

Aplikasi *Chatbot* ini merupakan program aplikasi yang dirancang untuk menyimpulkan percakapan – percakapan berbasis teks dari pengguna dengan sistem aplikasi, pengguna akan mengirim pesan atau mengirim kata kunci tertentu pada sistem aplikasi layaknya melakukan percakapan melalui media teks lainnya, sistem aplikasi akan menyimpukan percakapan dari pertanyaan atau kata kunci yang telah pengguna masukkan ke sistem aplikasi, hasil kesimpulan dari sistem ini lah yang akan menjadi sebuah jawaban untuk menjawab pertanyaan dari pengguna (Suryani and Amalia 2017).

Peneliti berharap hasil dari penelitian ini nantinya akan menjadi solusi yang tepat dan dapat meningkatkan Pariwisata di Kota Batam.

#### **1.2 Identifikasi Masalah**

- 1. Masyarakat masih mengalami kebingungan untuk menentukan wisata atau kuliner mana yang akan mereka kunjungi ketika berada di Kota Batam.
- 2. Kota Batam memiliki banyak lokasi wisata dan kuliner yang masih belum dikenal banyak orang dan belum *update* di *Google Maps*.

## **1.3 Batasan Masalah**

- 1. Melakukan penelitian Aplikasi *Chatbot* Informasi Lokasi Wisata dan Kuliner yang dilakukan di Kota Batam
- 2. Aplikasi *Chatbot* berjalan di *Smatphone* dengan sistem operasi minimal Android 7 keatas
- 3. Menggunakan Komputer dengan sistem operasi Windows 10 untuk alat perancangan aplikasi
- 4. Menggunakan *Figma* sebagai perangkat lunak untuk mendesain antarmuka aplikasi *Chatbot*
- 5. Menggunakan *Visual Studio Code* sebagai *Code Editor* untuk membangun aplikasi *Chatbot*
- 6. Mengimplementasikan *Framework Flutter* sebagai kerangka kerja untuk membangun aplikasi *Chatbot*
- 7. Menggunakan *Platform Dialogflow* untuk merancang antarmuka percakapan pengguna ke dalam aplikasi *Chatbot*

#### **1.4 Rumusan Masalah**

- 1. Bagaimana merancang Aplikasi *Chatbot* Informasi Lokasi Wisata dan Kuliner Kota Batam ?
- 2. Bagaiman cara mengimplementasikan *Chatbot* Informasi Lokasi Wisata dan Kuliner Kota Batam dengan aplikasi yang telah dirancang ?

# **1.5 Tujuan Penelitian**

- 1. Untuk merancang aplikasi *Chatbot* Informasi Lokasi Wisata dan Kuliner Kota Batam.
- 2. Untuk Mengimplementasikan aplikasi *Chatbot* Informasi Lokasi Wisata dan Kuliner Kota Batam.

# **1.6 Manfaat Penelitian**

Dalam sebuah penelitian memiliki tujuan memberikan informasi – informasi dan pengetahuan yang dapat digunakan untuk mempelajari suatu masalah dan menemukan solusi sebagai pemecah masalahnya. Penelitian ini memiliki manfaat yang dibagi menjadi dua yaitu:

## **1.6.1 Manfaat Teoritis**

Manfaat secara teoritis dalam hasil penelitian yang dilakukan ini adalah sebagai berikut:

- 1. Memberikan sumbangan pemikiran bagi pengembang aplikasi atau penelitian – penelitian selanjutnya agar dapat mengembangkan aplikasi sesuai dengan masalah yang terjadi di sekitar kita.
- 2. Memberikan sumbangan ilmiah dalam proses pengembangan aplikasi *Chatbot* agar dapat di dikembangan dan di inovasikan lebih baik lagi dalam bidang pariwisata ke depannya.
- 3. Menjadi sumber referensi bagi pengembang aplikasi atau penelitian penelitian yang akan dilakukan selanjutnya yang berhubungan dengan pengembangan aplikasi *Chatbot*.

## **1.6.2 Manfaat Praktis**

Manfaat secara praktis dari hasil penelitian yang dilakukan ini adalah sebagai berikut:

1. Bagi Penulis

Dapat memberikan pengetahuan dan pengalaman yang sangat bermanfaat dalam proses pengembangan aplikasi dan membuat solusi tepat akan masalah yang terjadi disekitar.

2. Bagi Universitas

Dapat menjadi bahan pertimbangan dan saran untuk mahasiswa yang akan melakukan penelitian dalam bidang *Software Development* khususnya di program studi Teknik Informatika.

3. Bagi Masyarakat

Dapat memperoleh pengalaman secara langsung dalam memanfaatkan perkembangan teknologi saat ini untuk menemukan dan menentukan tujuan wisata atau kuliner yang akan dikunjungi dengan sangat mudah praktis dan cepat ketika sedang berada di Kota Batam.

# **BAB II TINJAUAN PUSTAKA**

#### **2.1 Teori Dasar**

Berdasarkan penelitian yang dilakukan oleh peneliti, diperoleh beberapa teori dasar yang berkaitan dengan penelitian yang dapat membantu peneliti mengembangkan dalam penulisan dan menyelsaikan penelitian yang dilakukan ini, Beberapa teori dasar tersebut ialah sebagai berikut:

#### **2.1.1 Pengertian Android**

Android merupakan salah satu perangkat lunak open source berbasis *Linux* yang dikembangkan untuk perangkat mobile *Smartphone* yang terdiri dari Sistem Operasi, *Middleware*, dan Aplikasi kunci*.* Android merupakan perangkat lunak mobile *open source* yang menyediakan platform terbuka ditujukan kepada para pengembang untuk dapat mengembangkan dan menciptkan aplikasi mereka sendiri. (Murtiwiyati and Lauren 2013).

Sistem operasi Android sampai saat ini telah berjalan jauh sejak sistem operasi Android ini pertama kali diperkenalkan oleh Open Handset Alliance pada akhir tahun 2007. Android adalah sistem operasi terbuka atau *open source* yang telah di populerkan oleh perusahaan teknologi Google, Dari awal diluncurkan hingga saat ini, banyak sekali perangkat nirkabel yang telah menggunakan sistem operasi Android ini, contohnya adalah tablet, *net-book, set-top box*, *smartphone*, dan juga *Smart TV*. Pada Tahun 2000 Perusahaan Google telah mengakuisisi perusahaan yang bernama Android (Simanjuntak and Alfisyahri 2020).

## **2.1.2 Perkembangan Android**

Dari awal perilisan perdana Sistem Operasi Android pada 5 November 2007 hingga saat ini, Sistem Operasi Android telah mengalami banyak sekali perkembangan setiap tahunnya, perkembangan ini bertujuan untuk memperbaiki kekurangan dan meningkatkan kinerja serta penambahan fitur – fitur terbaru yang bermanfaat, Berikut ini adalah ringkasan perkembangan Sistem Android yang disusun dalam bentuk Tabel (Kusniyati and Pangondian Sitanggang 2016).

| <b>Versi</b>      | <b>Kode Nama</b>          | <b>Tahun Rilis</b> |  |  |
|-------------------|---------------------------|--------------------|--|--|
| Android 1.0       | Astro Boy                 | 2008               |  |  |
| Android 1.1       | Bender                    | 2008               |  |  |
| Android 1.5       | Cupcake                   | 2009               |  |  |
| Android 1.6       | Donut                     | 2009               |  |  |
| Android 2.0 & 2.1 | Eclair                    | 2009               |  |  |
| Android 2.2       | Frozen Yoghurt            | 2010               |  |  |
| Android 2.3       | Gingerbread               | 2010               |  |  |
| Android 3.0 & 3.2 | Honeycomb                 | 2011               |  |  |
| Android 4.0       | <b>Ice Cream Sandwich</b> | 2011               |  |  |
| Android 4.1       | <b>Jelly Bean</b>         | 2012               |  |  |
| Android 4.4       | KitKat                    | 2013               |  |  |
| Android 5.0 & 5.1 | Lollipop                  | 2014               |  |  |
| Android 6.0       | Marshmallow               | 2015               |  |  |

**Tabel 2.1** Perkembangan sistem operasi Android

| Android 7.0 & 7.1 | Nougat                 | 2016 |
|-------------------|------------------------|------|
| Android 8.0 & 8.1 | Oreo                   | 2017 |
| Android 9.0       | Pie                    | 2018 |
| Android 10        | Quince Tart            | 2019 |
| Android 11        | <b>Red Velvet Cake</b> | 2020 |
| Android 12        | <b>Snow Cone</b>       | 2021 |

**Sumber:** (*Penelitian Kusniyati dan Pangondian Sitanggang, 2016*)

#### **2.1.3 Struktur Aplikasi Android**

Menurut (Ceryna Dewi et al. 2018) Sistem Operasi Android memiliki struktur atau fundamental aplikasi yang ditulis dengan bahasa pemrograman Java. Kode java ini dikompilasi bersamaan dengan *resource file* yang dibutuhkan oleh sebuah aplikasi. Proses ini di package oleh *tools* yang dinamakan *apttools* ke dalam sebuah paket Android. Kemudian dari proses ini nantinya akan menghasilkan sebuah *file* dengan *ekstensi* apk. File apk ini merupakan sebuah *file* yang nantinya akan di *instal* di Sistem Operasi Android yang kemudian akan berjalan sebagai sebuah aplikasi pada perangkat mobile. Dalam sebuah aplikasi Android, terdapat 4 komponen yaitu:

# 1. *Activities*

Merupakan komponen yang berfungsi untuk menyajikan tampilan pada layar dari sebuah aplikasi untuk pengguna (*user interface*)

2. *Service*

Merupakan komponen yang tidak memiliki tampilan pada layar (*user interface*), namun komponen ini berjalan ketika aplikasi sedang digunakan, komponen ini berjalan di *backgrounds.*

3. *Broadcast Receiver*

Merupakan komponen yang berfungsi untuk menerima dan bereaksi untuk mengirimkan sebuah notifikasi ke layar perangkat mobile dari sebuah aplikasi yang sedang dijalan kan oleh pengguna.

4. *Content Provider*

Merupakan komponen yang memiliki fungsi untuk mengumpulkan aplikasi data dari aplikasi lainnya secara spesifik, sehingga dapat digunakan untuk aplikasi lainnya.

# **2.1.4** *Software* **Yang Diperlukan Untuk Membangun Aplikasi Android**

Menurut Ceryana Dewi (Ceryna Dewi et al. 2018) untuk membangun sebuah sistem operasi Android dapat dilakukan pada beberapa perangkat lain seperti Komputer berbasis sistem operasi Mac, Windows, dan Linux. Dan dalam proses pembangunanannya dibutuhkan beberapa *tools* yang dibutuhkan sebagai syarat untuk membangunnya, *tools* ini gratis dan bisa di *download* melalui *website.* Berikut ini adalah beberapa tools yang dibutuhkan untuk membangun aplikasi Android.

- 1. JDK (*Java Development Kit*)
- 2. Android SDK
- 3. ADT (*Android Development Tools*)

#### **2.2 Teori Khusus**

Pada teori khusus ini peneliti akan menjelaskan mengenai teori yang berkaitan dengan penelitian, Seperti menjelaskan mengenai *software* pendukung yang digunakan. Mulai dari teori mengenai metode penelitian yang digunakan, UML, bahasa pemrograman yang akan digunakan, dan semua *software* yang digunakan.

## **2.2.1** *Chatbot*

Menurut (Suryani and Amalia 2017), *Chatbot* merupakan sebuah sistem pemrograman yang cerdas yang di hasilkan dari pemrosesan Bahasa Alami atau Natural Language Processing (NLP) dimana ini merupakan salah satu cabang dari Kecerdasan Buatan atau Artificial Intellegence (AI).

*Chatbot* merupakan salah satu teknologi *Artificial intelegence* yang berbasis audio dan teks yang di program untuk menyimulasikan percakapan antara program dengan manusia layakanya percakapan manusia dengan manusia. *Chatbot* akan menyimulasikan percakapan dan memberi respon kepada pengguna berdasarkan kata kunci dengan pola yang mirip dari basis tekstual yang telah di program pada aplikasi *Chatbot* (E-commerce and Oktavia 2019)

Komponen *Chatbot* terdiri dari dua yaitu program *Bot* dan *Brain File.*  Program *Bot* memiliki fungsi untuk mengakses *input* yang di berikan oleh pengguna kemudian *input* dari pengguna tersebut akan di analisa oleh program kemudian akan di terukan ke *Brain File* yang akan menghasilkan respon yang sesuai kepada pengguna. Komponen program *Bot* terdiri dari dari beberapa bagian yaitu *scanner* dan *parser,* sedangkan *brain file* terdiri dari kosakata, kepribadian, dan pengetahuan *(Knowledge),* semakin banyak pengetahuan yang disimpan di *brain file* maka akan semakin besar ukuran *brain file* tersebut.(E-commerce and Oktavia 2019)

Menurut (Wijaya and Pebriantara 2018), *Chatbot* merupakan sebuah program komputer yang dirancang untuk melakukan percakapan antara komputer dengan manusia dengan menggunakan metode tekstual. Menurutnya program dibangun agar dapat meyakinkan atau menyimulasikan bagaimana manusia sebagai lawan bicara dapat berperan sebagai mitra percakapan, Cara kerja sebenarnya adalah *bot* menerima *input* dari pengguna, kemudian *bot* akan memindai kata kunci yang sesuai dengan *input* dari pengguna sebelumnya, kemudian *bot* akan membalas *input* dari pengguna sebelumnya dengan kata kunci yang paling cocok atau kata kunci yang yang mirip dari basis data tekstual

Saat ini sistem *Chatbot* sudah banyak di implementasikan di banyak jejaring sosial besar untuk memudahkan penggunanya dalam menanggapi pertanyaan dari pengguna, seperti pada jejaring sosial Twitter, Windows Live Messenger, dan juga pada portal online yang populer seperti eBay yang merupakan web lelang daring dan PayPal yang merupakan aplikasi pembayaran secara daring (Cahya and Triayudi 2021)

#### **2.2.2** *Software* **Pendukung**

Pada penelitian ini peneliti menggunakan beberapa *software* pendukung yang digunakan untuk merancang dan membangun aplikasi *Chatbot* mobile berbasis Android. Adapun *software* pendukung tersebut diantaranya adalah sebagai berikut:

#### **3.2.2.1 Visual Studio Code**

*Visual Studio Code* merupakan *Integrated Development Environtment* (IDE) atau kode editor yang di dibuat oleh sebuah perusahan teknologi terbesar dibidang pengembangan komputer bernama *Microsoft Corporation. Visual Studio Code* ini sudah tidak asing lagi dan banyak digunakan oleh banyak pengembang untuk mengembangkan aplikasi dalam bentuk *native code* (bahasa mesin yang berjalan di atas windows), ataupun *managed code* (dalam bentuk *Microsoft Intermediate Language* di atas .*NET Framework*). Selain itu *Visual Studio Code* ini juga digunakan untuk mengembangkan aplikasi *Windows Mobile* dan *Silverlight* yang berjalan pada .*NET Compact Framework*.

*Visual Studio Code* sudah mendukung beberapa bahasa pemrograman yang berbeda. Adapun beberapa bahasa pemrograman tersebut adalah bahasa pemrograman *C++, Visual C#, Visual Basic, M, Phyton,* dan juga *Ruby.* Bahasa pemrograman ini terdapat dalam *pack extra*, dimana *pack extra* ini terpisah dari *Visual Studio Code* (Putri and Azpar 2016).

Berikut ini adalah langkah – langkah untuk membuat aplikasi android menggunakan visual studio code:

1. Menjalankan *Software Visual Studio Code* yang telah di instal pada komputer, berikut merupakan tampilan awal dari *Visual Studio Code*:

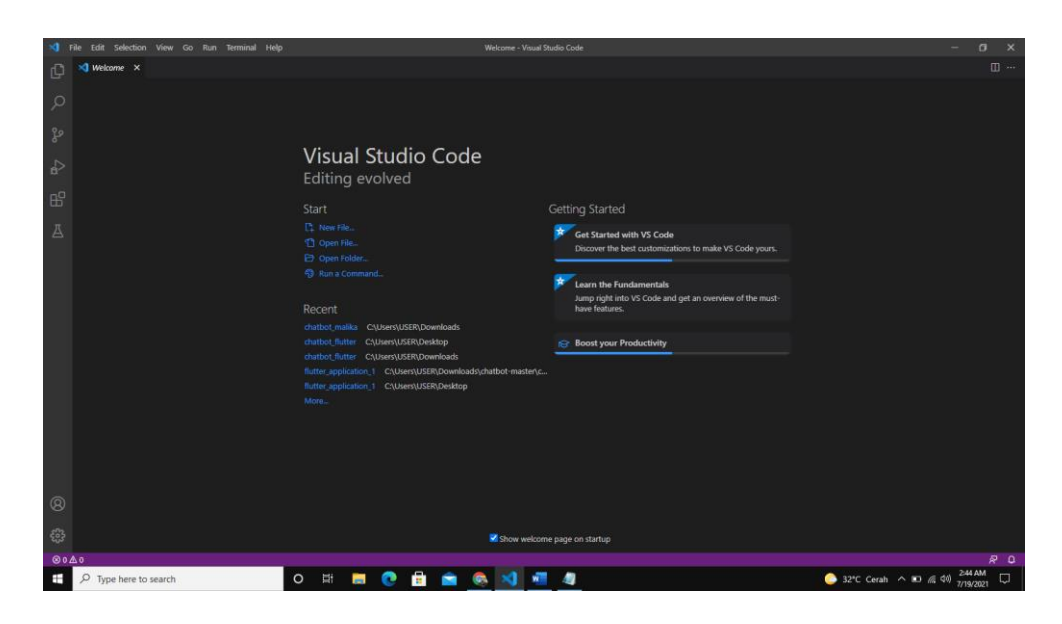

**Gambar 2.1** Tampilan awal *Visual Studio Code* **Sumber:** (Data peneliti, 2021)

2. Langkah kedua adalah menginstal ekstensi flutter (Peneliti menggunakan framework *flutter* untuk merancang aplikasi), pada *Visual Studio Code*, pilih menu *Extension* yang terletak pada bagian kiri, Pada kolom pencarian ketikan *Flutter* dan *enter*, Pilih Flutter 3.24.0 kemudian pilih *Instal*

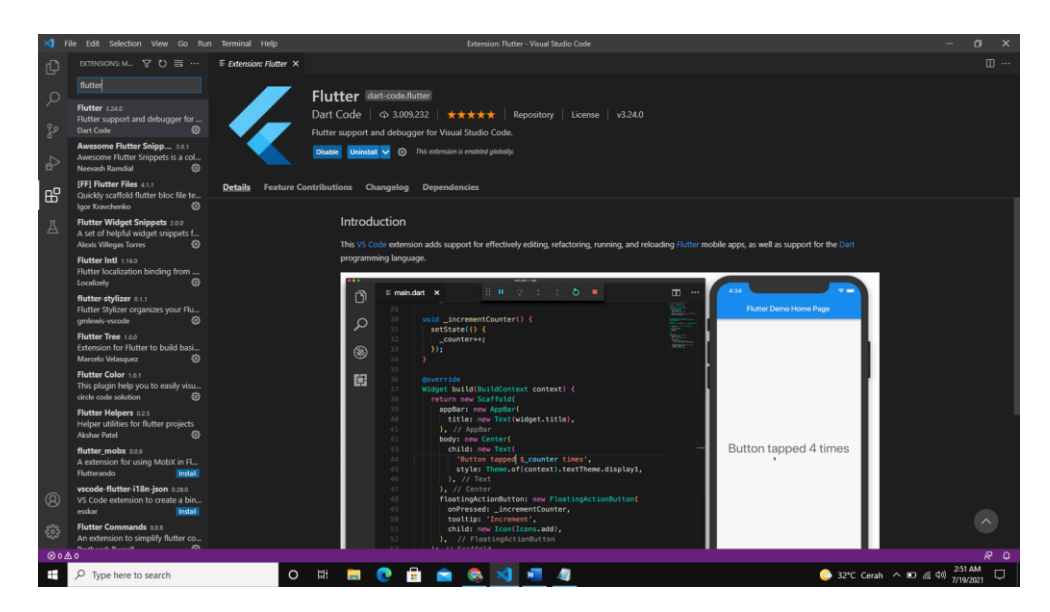

**Gambar 2.2** Menginstal ekstensi flutter pada *Visual Studio Code* **Sumber:** (Data Peneliti, 2021)

3. Langkah ketiga ialah membuat project Flutter baru dengan *Visual Studio Code,* Pada menu *view* yang terletak pada bagian atas, Pilih *Command Pallete*

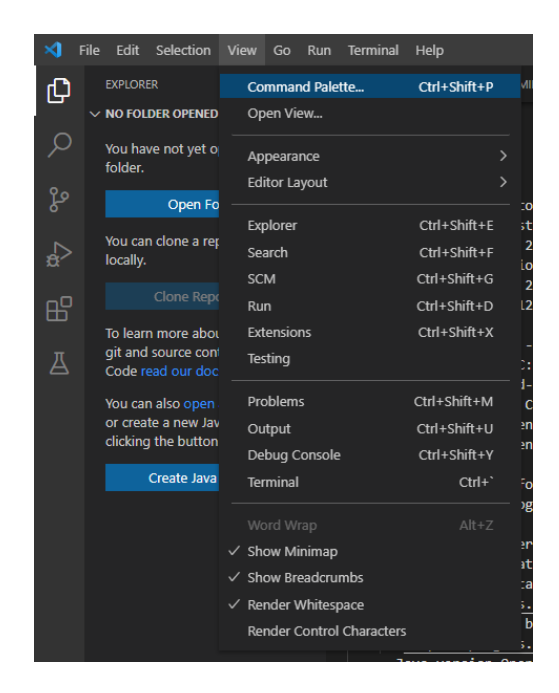

**Gambar 2.3** Menu *Command Palette* pada Visual Studio Code **Sumber:** (Data peneliti, 2021)

4. Pilih *Flutter: New Application Project*, Lalu akan muncul pilih lokasi penyimpanan untuk menyimpan *project*, lalu membuat nama *project*

| $\times$ Welcome $\times$<br>山<br>$\geq$<br><b>Flutter: New Application Project</b> |                 |
|-------------------------------------------------------------------------------------|-----------------|
|                                                                                     |                 |
|                                                                                     | recently used @ |
| Flutter: Run Flutter Doctor                                                         |                 |
| [FF] Copy templates to project                                                      | other commands  |
| [FF] New Big Pack Bloc<br>ပ္နွစ                                                     |                 |
| [FF] New Bloc                                                                       |                 |
| Visua<br>[FF] New Event                                                             |                 |
| $\mathbb{R}$<br>[FF] New Index                                                      |                 |
| Editing [FF] New Model                                                              |                 |
| [FF] New Page<br>æ                                                                  |                 |
| [FF] New Provider<br><b>Start</b>                                                   |                 |
| [FF] New Repository<br><b>L<sub>+</sub></b> New File.                               |                 |
| Д<br>[FF] New Screen<br><sup>1</sup> Open File                                      |                 |
| [FF] New Small Pack Bloc                                                            |                 |
| <b>D</b> Open Fo<br><b>IFFI New State</b><br>63 Run a Command                       |                 |

**Gambar 2.4** Menjalankan menu Flutter: New Application Project **Sumber:** (Data Peneliti, 2021)

#### **3.2.2.1 Android Studio**

Menurut (Juansyah 2015), Android Studio merupakan *Integrated Development Environtment* (IDE) yang resmi untuk mengembangkan aplikasi berbasis Android, Andrid Studio bersifat *open source* atau gratis dan mudah di unduh melalui *website.* Android studio diluncurkan pada 16 mei 2013, dan diumumkan oleh Google pada *event Google I/O Conference*

Android Studio dikembangkan berdasarkan *IntelliJ IDEA* yang mirip dengan *Eclipse* yang disertai dengan *Plugin ADT* (*Android Development Tools*). Adapun fitur – fitur yang dimiliki oleh Android Studio adalah sebagai berikut:

- 1. Project yang digunakan berbasis *Gradle Build*.
- 2. Proses *Refactory* dan pembenahan bug dilakukan dengan cepat
- 3. Terdapat *tools* baru yaitu"*Lint*" yang dapat memonitor kecepatan, kegunaan, dan kompetibelitas aplikasi dengan cepat.
- 4. Dapat menggunakan Proguard & App-Signing sebagai kemanan.
- 5. Memiliki GUI (*Graphical User interface*) yang lebih mudah.
- 6. Sudah mendukung *Google Cloud Platform.*

*Android Studio* dalam penelitian ini digunakan untuk menjalankan emulator perangkat android, Emulator ini digunakan untuk menguji *code* yang sedang di bangung, berikut adalah cara untuk menjalankan emulator *Android Studio:*

1. Membuka *Software Android Studio* yang telah diinstal pada perangkat komputer

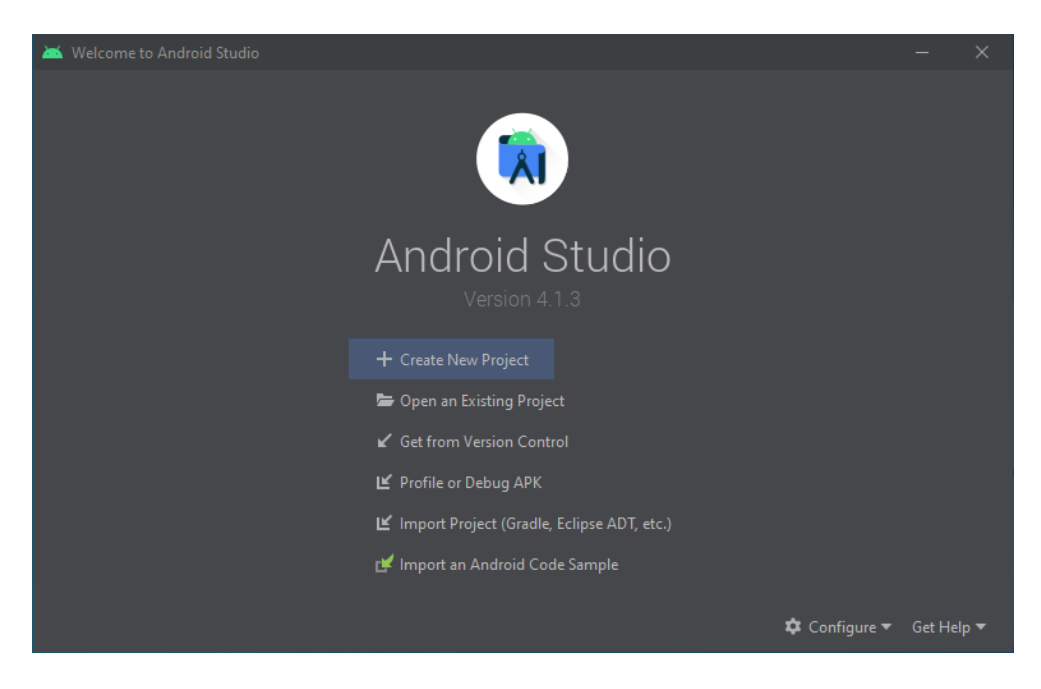

**Gambar 2.5** Tampilan awal Android Studio **Sumber:** (Data peneliti, 2021)

2. Pilih menu *Configure* yang terletak pada bagian bawah kanan

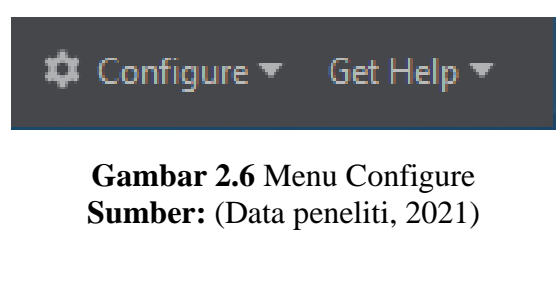

3. kemudian muncul beberapa pilihan, pilih *AVD Manager*

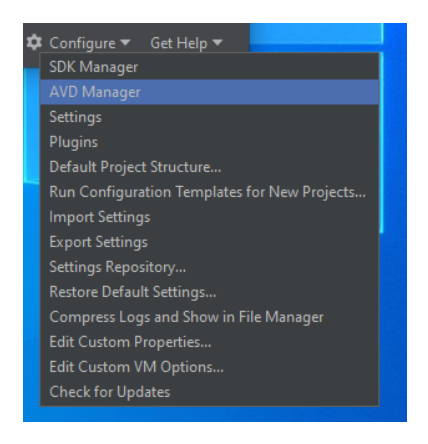

**Gambar 2.7** Menu *AVD Manager* **Sumber:** (Data peneliti,2021)

- $\Box$ Your Virtual Devices **Android Studio** Name **Target**  $\Omega$ 9.9 GB
- 5. Pada tampilan *Your Virtual Devices* pilih menu *Create Virtual Device*

**Gambar 2.8** Tampilan Your Virtual Devices **Sumber:** (Data peneliti, 2021)

6. Kemudian pada tampilan *Select Hardware* pilih kategori *Phone*, lalu pilih

Pixel 4 XL, kemudian pilih menu *Next*

| Virtual Device Configuration | <b>Select Hardware</b>            |                                 |               |                   |              |                                                  | $\times$ |
|------------------------------|-----------------------------------|---------------------------------|---------------|-------------------|--------------|--------------------------------------------------|----------|
|                              | <b>Choose a device definition</b> |                                 |               |                   |              |                                                  |          |
|                              | $ _{Q_{\tau}}$                    |                                 |               |                   |              | $n = 2$                                          |          |
| Category                     | Name $\blacktriangledown$         | <b>Play Store</b>               | Size          | <b>Resolution</b> | Density      |                                                  |          |
| $\mathbb{W}$                 | Pixel XL                          |                                 | 5.5"          | 1440x2560         | 560dpi       | 1080px                                           |          |
| Phone                        | Pixel 4 XL                        |                                 | 6.3"          | 1440x3040         | 560dpi       | Size:<br>large                                   |          |
| Wear OS                      | Pixel 4                           | $\triangleright$                | $5.7^{\circ}$ | 1080x2280         | 440dpi       | Ratio: long<br>Density: 420dpi<br>5.0°<br>1920px |          |
| <b>Tablet</b>                | Pixel 3a XL                       |                                 | $6.0^\circ$   | 1080x2160         | 400dpi       |                                                  |          |
| Automotive                   | Pixel 3a                          | ▶                               | $5.6^{\circ}$ | 1080x2220         | 440dpi       |                                                  |          |
|                              | Pixel 3 XL                        |                                 | 6.3"          | 1440x2960         | 560dpi       |                                                  |          |
|                              | Pixel 3                           | $\triangleright$                | 5.46          | 1080x2160         | 440dpi       |                                                  |          |
| New Hardware Profile         |                                   | <b>Import Hardware Profiles</b> |               |                   | $\mathbf{G}$ | Clone Device                                     |          |
|                              |                                   |                                 |               |                   |              |                                                  |          |
|                              |                                   |                                 |               |                   |              |                                                  |          |
| $\overline{2}$               |                                   |                                 |               |                   |              | Previous<br><b>Next</b><br>Cancel<br>Finish      |          |

**Gambar 2.9** Memilih perangkat virtual Pixel 4 XL **Sumber:** (Data peneliti, 2021)

7. Kemudian pada tampilan *Select Image* Pilih pada kolom *Release Name Pie, API Level* 28, *ABI* x86, dan target Android 9.0 (Google Play), Kemudian Pilih *Next*

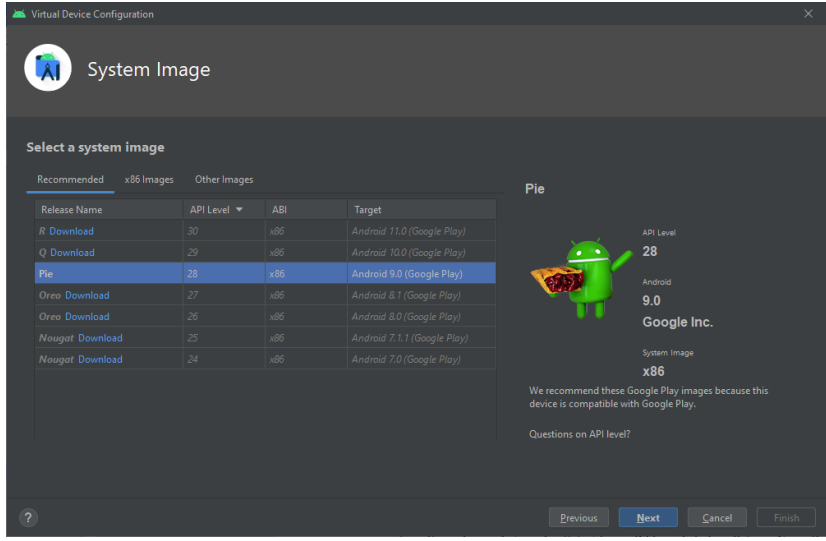

**Gambar 2.10** Tampilan *System Image*, memilih sistem virtual **Sumber: (**Data peneliti, 2021)

8. Kemudian pada tampilan *Android Virtual Device, Verifiy Configuration*,

bisa langsung memilih tombol finish

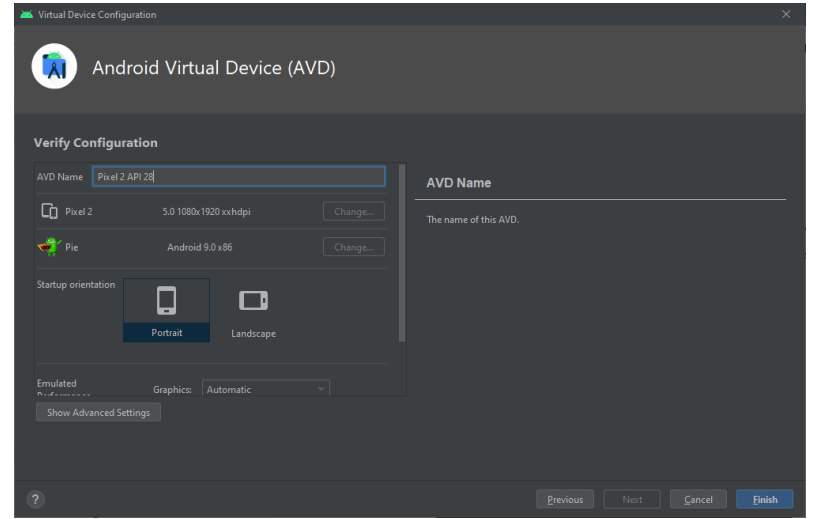

**Gambar 2.11** Tampilan Android Virtual Device, Verify Configuration **Sumber:** (Data peneliti, 2021)

9. Kemudian pada tampilan *Your Virtual Device*, akan tampil perangkat virtual yang telah dibuat sebelumnya, untuk menjalankan perangkat virtual tersebut bisa dengan menekan tombol *play* pada kolom *action*

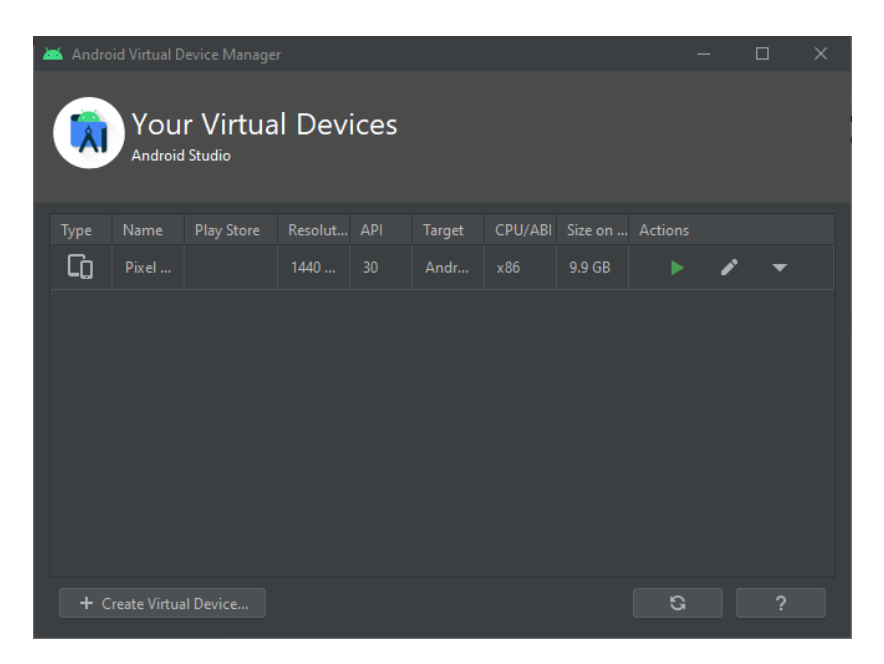

**Gambar 2.12** Tampilan Your Virtual Devices, Pilih tombo *play* **Sumber:** (Data peneliti, 2021)

## **3.2.2.1 Java Development Kit (JDK)**

Menurut (Juansyah 2015), *Java Development Kit* (JDK) merupakan sekumpulan dari beberapa perangkat lunak yang berfungsi untuk dapat mengembangkan aplikasi atau perangkat lunak yang berbasis Java.

*Java Development Kit* (JDK) perlu diinstal di perangkat komputer dan mengatur *path* JDK pada sistem *Windows*¸ agar *project* perancangan aplikasi android yang berhubungan dengan java dapat berjalan dengan baik ketika melakukan *coding* dan menjalankan aplikasi. Berikut cara melakukan *path* JDK pada perangkat komputer:

1. Langkah pertama adalah menyalin *link folder* lokasi penginstalan JDK, yaitu C:\Program Files\Java\jdk1.8.0\_291

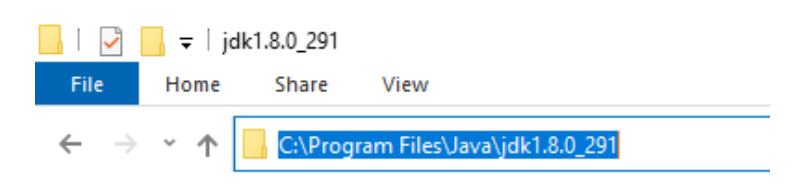

**Gambar 2.13** Link folder lokasi penginstalan JDK **Sumber:** (Data Peneliti, 2021)

2. Buka windows search bar kemudian ketikan *environment*, kemudian pilih

*Edit the system environment variables*

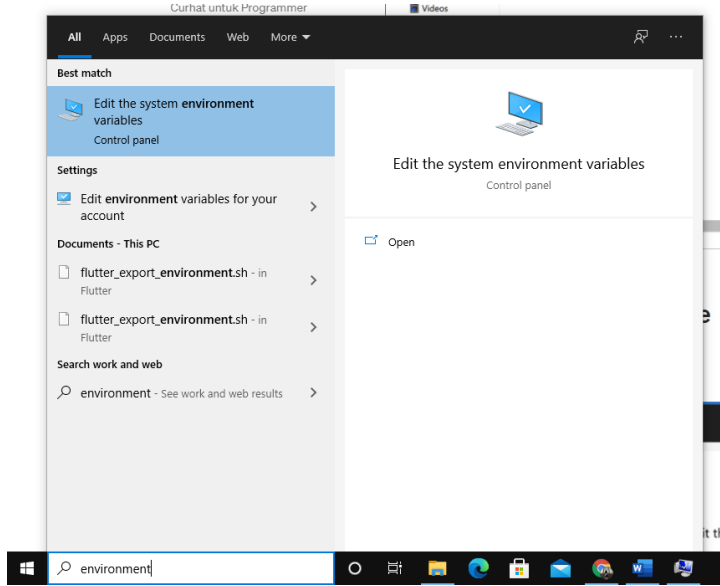

**Gambar 2.14** Buka Edit system environment variables **Sumber:** (Data peneliti, 2021)

3. Kemudian akan muncul *system properties*, setelah itu pilih menu *advanced* kemudian pilih menu *Environment Variables* untuk mengatur path

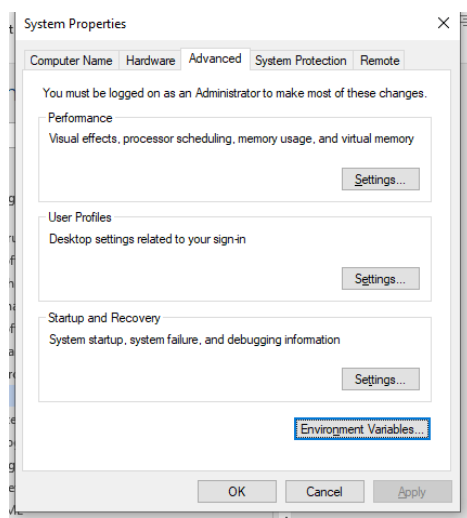

**Gambar 2.15** System Properties **Sumber:** (Data peneliti, 2021)

4. Langkah selanjutnya yaitu pada kolom *System variables*, pilih variabel *path*

kemudian klik tombol *edit*

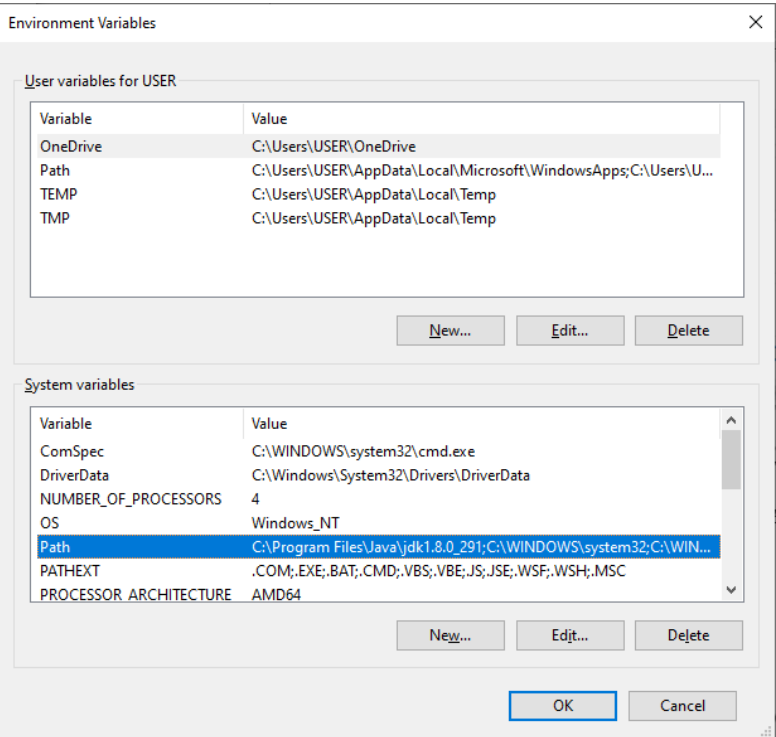

**Gambar 2.16** Pilih variabel *path* **Sumber:** (Data Peneliti, 2021)

5. Kemudian pilih tombol baru dan masukan salinan link folder lokasi penginstalan JDK yang sudah disalin sebelumnya, lalu pilih tombol ok

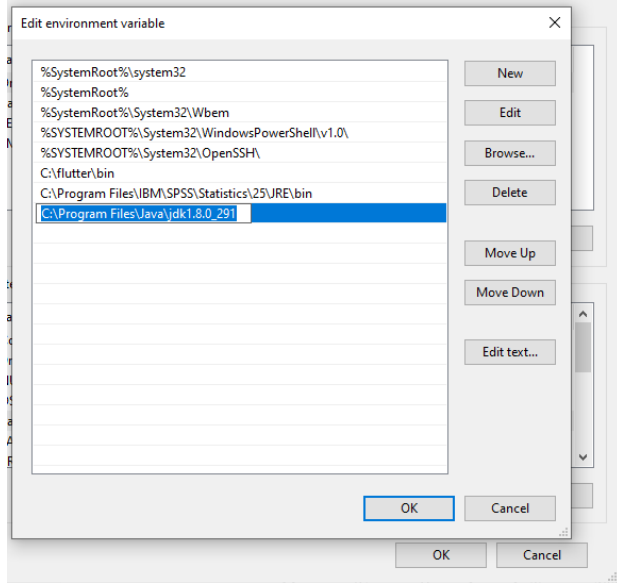

**Gambar 2.17** Buat *Environment Variable* baru **Sumber:** (Data peneliti, 2021)

# **3.2.2.1 Flutter**

Menurut (Enggar Krisnada and Tanone 2020), Flutter merupakan *Software Development Kit (SDK)* atau sebuah *framework open source* yang dikembangkan oleh perusahaan Google yang digunakan untuk membuat dan mengembangkan aplikasi yang dapat berjalan di perangkat mobile berbasis Android dan iOS. Dalam proses pengkodingan, flutter menggunakan bahasa pemrograman Dart.

Dalam pemrosesan pembuatan dan pengembangan pada framework ini semua kodenya di *compile* dalam kode native-nya (Android NDK, LLVM, AOT-Compiled) tanpa ada interpreter pada prosesnya, karena hal ini lah proses *compile* dalam *framework* inimenjadi lebih cepat.

#### **3.2.2.1** *Dialogflow*

Menurut (E-commerce and Oktavia 2019), *Dialogflow* merupakan sebuah platform yang dikembangkan oleh *Google*, Platform ini menyediakan layanan *Natural Language Processing (NLP)* dan *Natural Language Understanding (NLU)*. Layanan *dialogflow* ini berfokus pada interaksi manusia dengan komputer dengan menggunakan bahasa alami dan analisa semantik.

*Natural Language Processing (NLP)* berfungsi untuk memproses pengetahuan secara alami dari sebuah kalimat, susunan, dan arti dari kata – kata dalam kalimat tersebut, sedangkan *Natural Language Understanding* (NLU) berfungsi untuk memproses pengetahuan berdasarkan analisa semantik dari suatu kalimat.

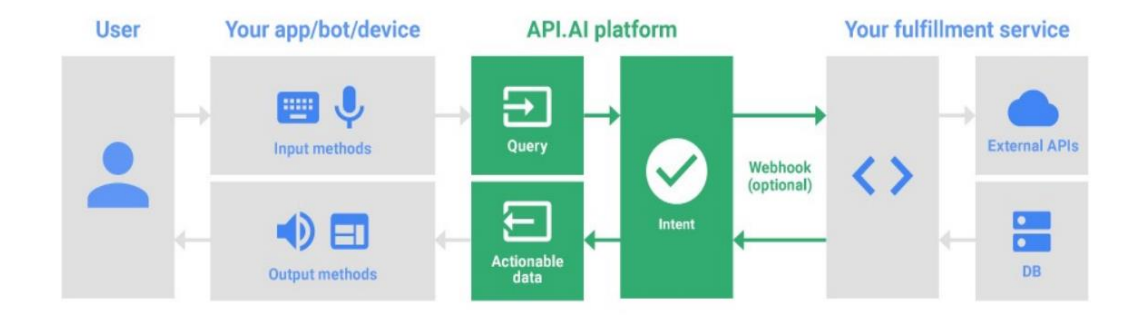

**Gambar 2.18** Alur Proses *Dialogflow* **Sumber:** (Diunduh Dari *Google* Gambar)

Alur proses *Dialogflow* diawali saat pengguna mengirim permintaan dalam bentuk teks ke dalam platform *Dialogflow*, kemudian pemintaan tadi akan di proses dalam intents untuk memetakan permintaan dan tindakan yang akan diberikan sebagai respon dari sistem kepada pengguna tadi. Kemudian jika terdapat informasi tambahan yang akan diberikan sebagai sebuah respon,

*Dialogflow* akan mengirim *fullfillment,* ini akan mendapatkan infromasi dari sumber luar kemudian pengguna akan mendapatkan jawaban dari pertanyaan yang telah diajukan.

## **3.2.2.1** *Google Cloud*

*Google Cloud* merupakan pusat dari data yang dimiliki oleh klien atau pengguna, dalam artian data yang dimiliki oleh pengguna tersimpan di komputasi awan bukan di perangkat komputer miliknya. Tujuan dari *Google* adalah untuk memanfaatkan sumber daya komputer miliknya yang sangat banyak yang tersebar di seluruh dunia dan juga untuk mempercepat proses – proses kinerja pada web yang sedang beroperasi. Tidak semua aplikasi dapat berjalan dengan baik pada sistem yang membentuk jaringan komputasi awan milik google tersebut, Aplikasi yang dapat berjalan dengan baik adalah aplikasi yang telah mengikuti aturanaturan yang ditetapkan oleh pihak Google. Adapun Aplikasi tersebut dinamakan dengan *Google App Engine (GAE)* (Hakim 2016)*.*

#### **2.2.3 Metode Penelitian**

Dalam proses penelitian untuk membangun sebuah aplikasi, diperlukan adanya metode penelitian yang berfungsi sebagai stuktur kegiatan penelitian menjadi lebih terarah, adapun peneliti menerapkan metode penelitian *Waterfall* (SDLC). Metode *Waterfall* (SDLC) ini merupakan metode penelitian perancangan aplikasi yang sudah memiliki kerangka yang berisi tahapan – tahapan yang akan dilakukan untuk mengembangkan perangkat lunak.
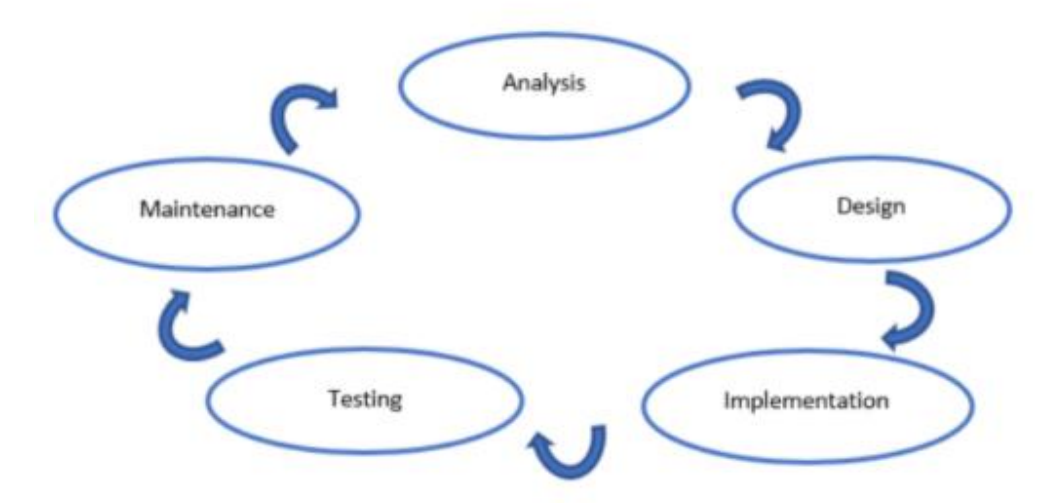

**Gambar 2.19** Tahapan Metode SDLC **Sumber:** (Penelitian Nilam Cahya & Agung Triayudi, 2021)

Berikut ini adalah tahapan – tahapan dalam melakukan metode Waterfall SDLC dalam sebuah penelitian:

#### **3.2.2.1 Analisis**

Pada tahap ini peneliti melakukan analisis terhadap struktur dan alur pada salah satu website layanan wisata Kota Bali, kemudian peneliti mencoba untuk mengembangkan menjadi sebuah aplikasi mobile dan wisata di Kota Batam. Peneliti melakukan Pengumpulan data untuk pengembangan aplikasi mobile *Chatbot* ini dengan beberapa cara sebagai berikut:

- 1. Melakukan studi pustaka dengan mengumpulkan studi kasusyang serupa.
- 2. Melakukan observasi langsung dengan salah satu aplikasi mobile *Chatbot* informasi wisata yang telah diunduh melalui playstore.
- 3. Melakukan wawancara dengan salah satu pemilik layanan wisata di kota batam yaitu Galang Bahari.

Setelah peneliti berhasil mengumpulkan data – data terkait yang diperlukan, selanjutnya adalah mnegolah data, dan mengklasifikasi jenis data wisata dan jenis data kuliner, Setelah data sudah di klasifikasi mafa data akan dirapikan dan di formatkan kembali untuk di olah selanjutnya.

### **3.2.2.1 Desain**

Desain adalah tahap dimana peneliti membuat proses dan tampilan fitur aplikasi yang perlu ditampilkan berdasarkan analisis dan pengumpulan data pada tahap sebelumnya. Pada tahap ini peneliti melakukan rancangan dan pemodel sistem *Chatbot* untuk pengguna, pada tahap ini akan menghasilkan desain yang nantinya akan di lakukan pengkodingan untuk proses pembuatan aplikasi mobile ini, proses pengkodingan akan merujuk pada desain yang telah di buat pada tahap ini oleh peneliti.

#### **3.2.2.1 Implementasi**

Pada tahap ini peneliti melakukan proses pengodingan sesuai dengan desain lyang telah di buat pada tahap sebelumnya, yaitu tahap desain. Pada tahap implementasi atau pengkodingan ini, penulis menggunakan *framework* Flutter sebagai kerangka dalam penulisan program, *Visual Studio Code* sebagai *text editor,* serta menggunakan *Android Studio* untuk menampilkan visual dari program yang sedang di tulis pada *text editor* dengan cara debug atau run program sehingga dapat mengetahui langsung hasil dari pengkodingan dan bagian - bagian yang masih kurang.

#### **3.2.2.1** *Testing*

Pada tahap ini peneliti akan melanjutkan proses dari tahap pengkodingan sebelumnya, hasil dari pengkodingan sebelumnya akan di compile dan di *extrack* menjad sebuah file apk yang dapat di instal dan dijalankan pada perangkat mobile berbasis Android. Pada tahap ini peneliti akan mencoba hasil dari aplikasi yang telah di koding, apakah sudah sesuai dengan desain, apakah sudah sesuai dengan hasil yang di inginkan, dan apakah masih ada yang *eror* atau hasil yang tidak sesuai dengan yang seharusnya. Proses testing ini perlu dilakukan sebelum mempublikasikan ke umum dan digunakan oleh banyak pengguna lainnya agar aplikasi benar – benar dapat digunakan dengan maksimal dan sesuai dengna fungsinya.

## **3.2.2.1** *Maintenance*

Pada tahap ini peneliti sudah memastikan bahawa aplikasi dapat berjalan dengan baik dan sudah sesuai dengan fungsinya serta peneliti sudah melakukan publikasi terhadap aplikasi yang dirancang, namun peneliti terus melakukan pemeliharaan terhadap aplikasi dan memerhatikan tanggapan dan masalah yang mungkin ditemukan oleh pengguna lainnya, sehingga peneliti dapat melakukan perbaikan terhadap kekurangan yang ditemukan dan melakukan pengembangan fitur yang mungkin dapat lebih membantu banyak pengguna lainnya.

#### **2.2.4 UML**

Menurut (M Teguh Prihandoyo 2018), *Unifield Modeling Language* adalah sebuah metode ayng digunakan peneliti untuk memodelkan secara visual mengenai rancangan atau pembuatan sebuah perangkat lunak yang

berorientasikan pada objek. *UML (Unified Modeling Languange)* ini merupakan sebuah standar penulisan bagi peneliti dimana di dalam *UML* ini terdapat sebuah proses, penulisan kelas dalam bahasa yang spesifik terhadap rancangan perangkat lunak yang akan di bangun. Dalam *UML* ini terdapat beberapa diagram yang sering digunakan oleh peneliti untuk melakukan pembuatan atau pengembangan sebuah perangkat lunak atau aplikasi, Diantaranya adalah sebagai berikut:

## **2.2.5** *Use Case Diagram*

Menurut (Suendri 2018), *Use case diagram* merupakan gambaran mengenai tampilan luar dari sistem perangkat lunak atau aplikasi yang peneliti buat model nya. Model *use case* dijabarkan dalam bentuk diagram *use case.*  diagram tidaklah identik dengan jenis model nya, karena model lebih luas dari diagram. *Use case* menggambarkan urutan aktor yang memberikan nilai terukur dari sistem perangkat lunak. Berikut ini merupakan tabel *use case* diagram:

| N <sub>0</sub> | Gambar | <b>Nama</b>    | Keterangan                                                                                                    |
|----------------|--------|----------------|----------------------------------------------------------------------------------------------------|
|                |        | Actor          | ketika<br>Himpuan<br>peran<br>pengguna<br>berinteraksi dengan use case                                                 |
| 2              |        | Dependency     | Hubungan dimana perubahan pada elemen<br>mandiri akan mempengaruhi elemen yang<br>tidak bergantung pada elemen mandiri |
| $\mathcal{R}$  |        | Generalization | Hubungan dimana objek anak berbagi<br>perilaku dan struktur data dari objek yang<br>ada diatasnya objek induk          |
| 4              |        | Include        | Menspesifikasikan bahwa usecase sumber<br>secara eksplisif                                                             |

**Tabel 2.2** Simbol *Use Case Diagram*

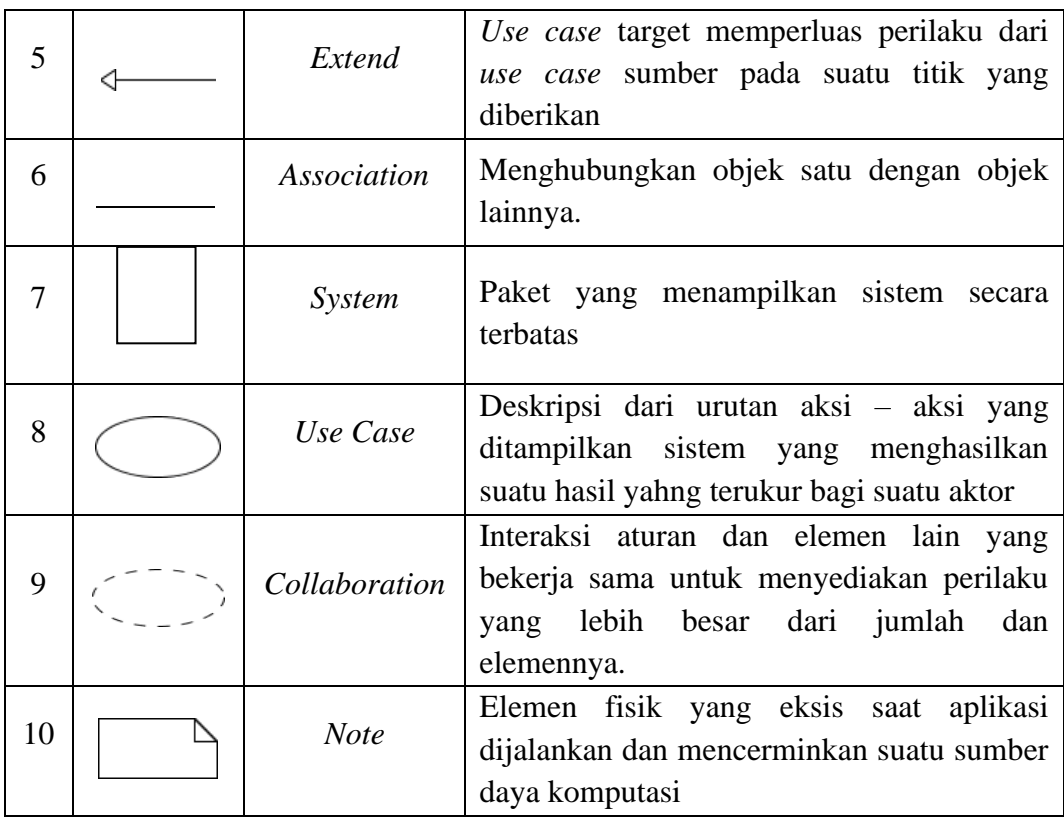

**Sumber:** (Jurnal Srinurhaya, 2015)

### **3.2.2.1** *Class Diagram*

Menurut (Suendri 2018), *Class Diagram* merupakan set objek yang mana memiliki atribut dan perilaku yang sama, Kelas ini kadang juga disebut dengan sebutan kelas objek, *Class Diagram* memiliki tiga area pokok yaitu sebagai berikut:

- 1. Nama, kelas harus memiliki sebuah nama
- 2. Atribut, merupakan kelengkapan dari sebuah kelas, Nilai yang terdapat pada suatu kelas hanya dapat di proses sebatas atribut yang dimiliki
- 3. Operasi, Merupakan sebuah proses yang dilakukan oleh sebuah kelas, baik proses untuk kelas itu sendiri ataupun untuk proses kelas lainnya.

Berikut ini merupakan simbol dari *Class Diagram:*

| N <sub>0</sub> | Gambar | <b>Nama</b>        | Keterangan                                                                                                    |
|----------------|--------|--------------------|----------------------------------------------------------------------------------------------------|
| 1              |        | Generalization     | Hubungan dimana objek anak berbagi<br>perilaku dan struktur data dari objek yang<br>ada diatasnya objek induk                               |
| $\overline{2}$ |        | Nary Association   | Upaya untuk menghindari asosiai lebih<br>dari dua bojek                                                                                     |
| 3              |        | Class              | Himpunan dari objek yang terdiri dari<br>atribut dan operasi yang sama                                                                      |
| $\overline{4}$ |        | Collaboration      | Interaksi aturan dan elemen lain yang<br>untuk<br>bekerja<br>menyediakan<br>sama<br>perilaku yang lebih besar dari jumlah dan<br>elemennya. |
| 5              |        | Realization        | Operasi yang dilakukan oleh suatu objek                                                                                                    |
| 6              | $---$  | Dependency         | Hubungan dimana perubahan<br>pada<br>elemen mandiri akan<br>mempengaruhi<br>yang tidak bergantung pada<br>elemen<br>elemen mandiri          |
| 7              |        | <b>Association</b> | Menghubungkan objek satu dengan objek<br>lainnya.                                                                                           |

**Tabel 2.3** Simbol *Class Diagram*

**Sumber:** (*Jurnal Srinurhaya, 2015*)

## **3.2.1.1** *Activity Diagram*

Menurut (Suendri 2018), Yaitu diagram yang menunjukkan aktivitas sebuah sistem dalam bentuk aksi, Mulai dari aktivitas awal dimulainya masing – masing aksi dalam sebuah sistem,keputusan yang akan mungkin terjadi , hingga proses berakhirya aksi pada sistem. *Activity diagram* dapat menggambarkan suati proses lebih dari satu aksi dalam waktu yang bersamaan.

| N <sub>0</sub> | Gambar | <b>Nama</b>                          | Keterangan                                                                        |
|----------------|--------|--------------------------------------|-----------------------------------------------------------------------------------|
| 1              |        | Actifity                             | Menampilkan interaksi satu sama lain<br>dari setiap kelas antarmuka               |
| $\overline{2}$ |        | Action                               | dari<br>State<br>sebuah<br>sistem<br>yang<br>mengartikan eksekusi dari suatu aksi |
| 3              |        | <b>Initial Node</b>                  | Simbol yang mengartikan bagaimana<br>sebuah objek dibentuk atau diawali           |
| 4              |        | <b>Actifity Final</b><br><b>Node</b> | Simbol yang mengartikan bagaimana<br>objek dibentuk dan dihancurkan               |
| 5              |        | <i>Fork Node</i>                     | Suatu aliran yang pada tahap tertentu<br>berubah jadi beberapa aliran             |

**Tabel 2.4** Simbol *Activity Diagram*

**Sumber:** (*Jurnal Srinurhaya, 2015*)

# **3.2.1.2** *Sequence Diagram*

Menurut (Suendri 2018), Merupakan gambaran tahap demi tahap dari sebuah sistem, yang diantaranya termasuk kronologi atau urutan nya, dan perubahan secara logis yang seharunya yang dilakukan untuk menghasilkan sesuatu yang sesuai dengan *use case* diagram.

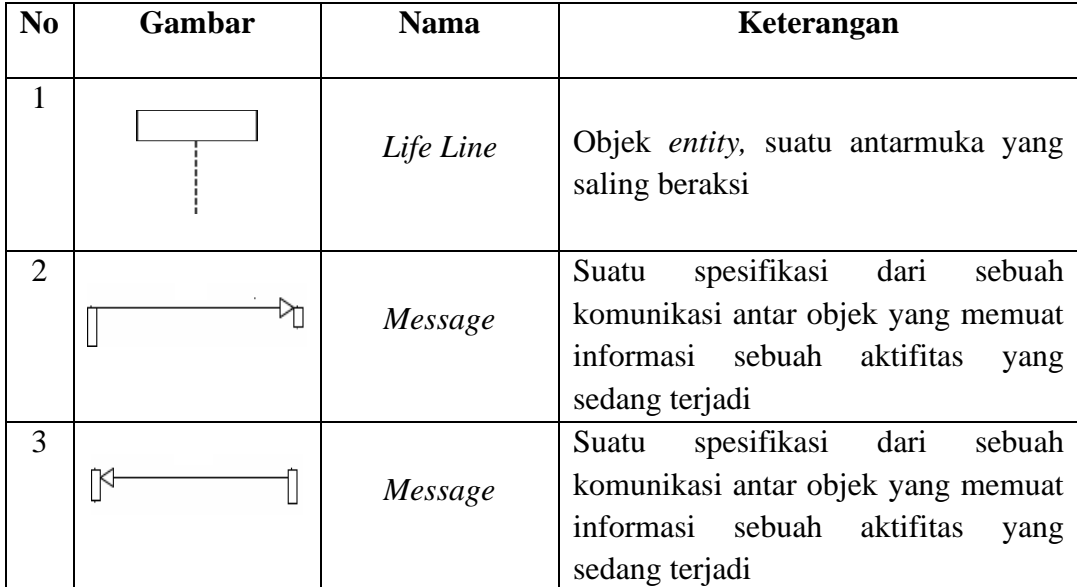

**Sumber:** (*Jurnal Srinurhaya, 2015*)

#### **2.2.6 Bahasa Pemrograman** *Dart*

Bahasa pemrograman *Dart* merupakan suatu bahasa yang diciptakan oleh perusahaan teknologi Google, dimana Google menciptkan bahasa ini untuk menggantikan bahasa pemrograman Java, Bahasa pemrograman *dart* menggunakan *static typing* dimana sebelum menggunakan variabel, suatu variabel perlu di definisikan terlebih dahulu (Tjandra and Chandra 2020)

*Dart* dapat berjalan di banyak perangkat, seperti pada web, *Dart* menggunakan *dart2js* dimana *dart* akan diubah terlebih dahulu ke *Javascript* untuk dapat dibaca oleh *browser*. Kemudian pada perangkat *Dekstop*, *Dart* menggunakan *dart2aot* yang merubah bahasa *dart* menjadi bahasa mesin sehingga dapat dibaca oleh *desktop*. Dan pada perangkat *mobile*, *Dart* menggunakan *Flutter* sebagai alat untuk merancang aplikasi agar dapat digunakan pada perangkat *mobile* (Tjandra and Chandra 2020)

*Dart* dapat melakukan pemrograman *asynchronous,* yang merupakan sebuah fungsi *non-blocking* yang dapat memungkinkan sebuah program dapat dijalankan oleh kode lain sambil menunggu fungsi *asynchronous* selesai. Contohnya ialah ketika sebuah aplikasi sedang mengambil informasi dari laman *web*, aplikasi juga dapat menampilkan halaman *loading*. *Dart* juga dapat melakukan pemrograman *reactive*, yaitu pemrograman *asynchronos* dengan *stream* data. (Tjandra and Chandra 2020)

## **2.2.7 Wisata**

Kota Batam adalah salah satu kota yang terletak di antara perairan selat Malaka dan selat Singapura. Sektor pariwisata di kota Batam mulai dilirik pada tahun 2008. Sektor pariwisata di kota batam di ambil alih oleh Dinas Pariwisata dan Kebudayaan Kota Batam. Pemerintah kota Batam mulai meningkatkan wisatawan dari mancanegara, upaya meningkatakan jumlah wisatawan dari mancanegara ini akan diikuti oleh pengeluaran dari wisatawan mancanegara selama berkunjung, hal ini akan meningkatkan penerimaan devisa non migas dan perkembangan sektor ekonomi terkait, sehingga hal ini dapat menumbuhkan dampak positif terhadap pertumbuhan ekonomi di kota Batam (Arisandi and Pradana 2018)

Tamu asing merupakan setiap pengunjung yang mengunjungi suatau negara selain negara nya untuk keperluan sesuatu yang didorong dari beberapa hal tanpa bermaksud untuk mendapatkan penghasilan dari negara yang dikunjungi. Pada tahun 2016 tercatat bahwa wisatawan mancanegara yang telah mengunjungi kota Batam melalui bandar udara Hang Nadim telah mencapai 1.432.472 orang (Arisandi and Pradana 2018)

Terdapat banyak wisata di kota Batam. Karena kota Batam merupakan kota kepulauan maka kebanyakan wisata yang terdapat di kota ini banyak di dominasi oleh wisata bahari. Objek wisata bahari di kota Batam masih banyak di kelola mandiri oleh masyarakat. Berikut ini merupakan daftar objek wisata pantai yang terdata oleh Dinas Pariwisata Kota Batam hingga tahun 2015 (Arisandi and Pradana 2018)

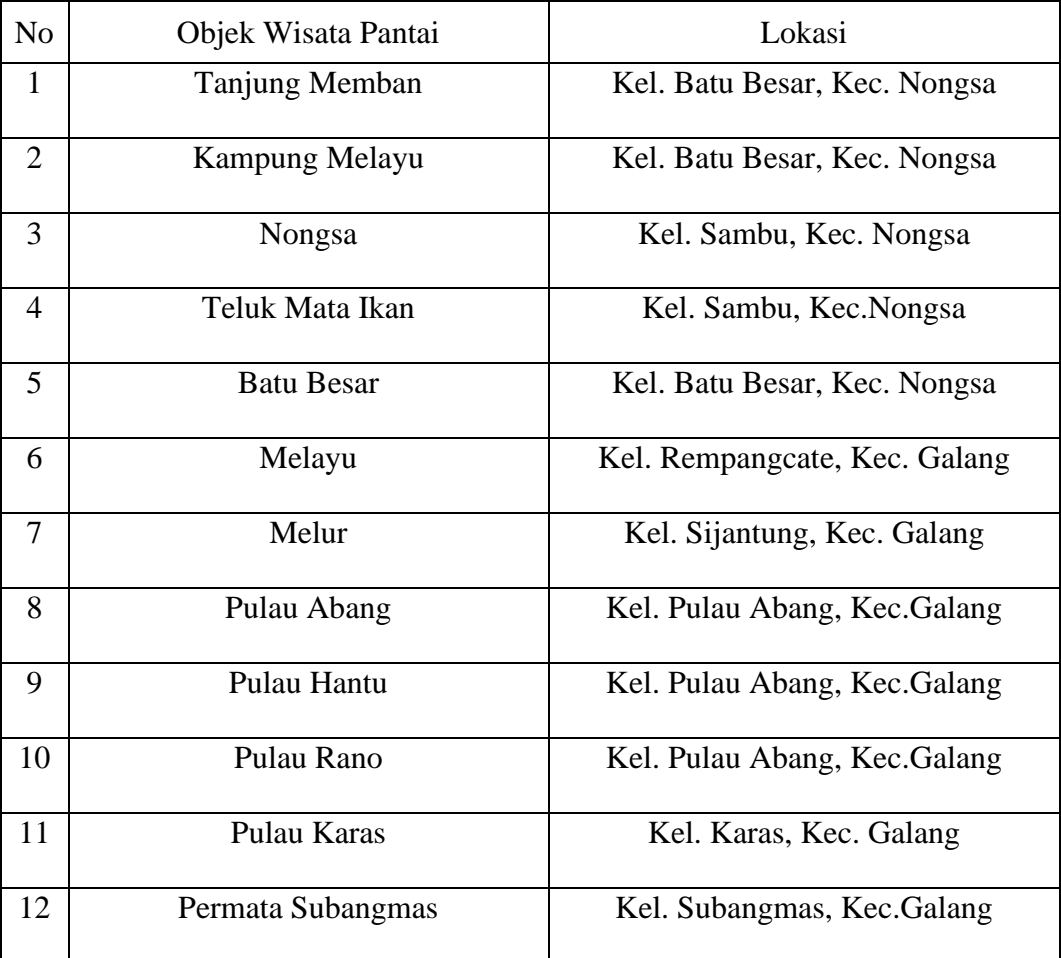

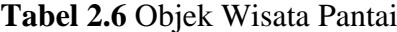

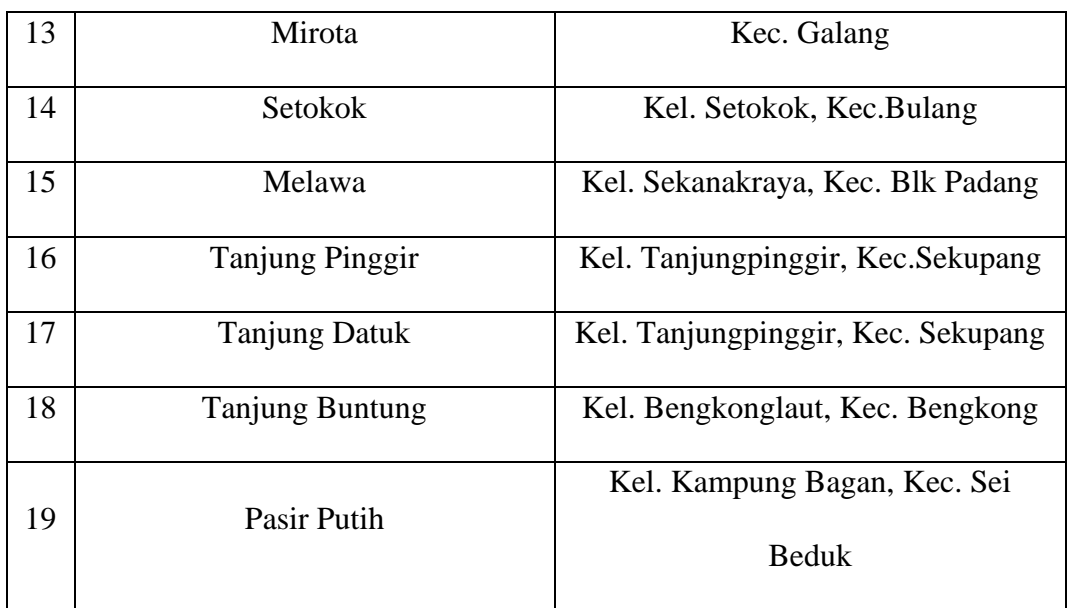

**Sumber:** (*D. Arisandi, M.Pradana, 2018*)

Kebanyakan objek wisata yang terdapat pada label diatas masih dikelolah oleh masyarakat melalui koordinasi Lembaga Pemberdayaan Masyarakat Desa (LPMD) sehingga mengakibatkan kurangnya promosi ke wisatawan mancanegara dan hanya banyak diketahui oleh wisatawan lokal saja, selain itu karena masih di kelola oleh masyarkat sehingga kurangnya sumber daya manusia untuk menangani dan melayani wisatawan asing mancanegara yang biasa menggunakan bahas asing atau bahasa Inggris (Arisandi and Pradana 2018)

### **2.2.8 Kuliner**

Kota Batam juga memiliki banyak sekali kuliner dan tempat makan yang tersebar luas di kota, ada restaurant, *franchise,* dan tempat makan yang menyediakan kuliner khas makanan kota Batam, Makanan khas di kota ini adalah makanan yang berasal dari suku Melayu yang sudah lumayan terkenal di Indonesia (Erick Santana Perangin-Angin,Fendi Hidayat, ST. 2018)

Keberagamaan jenis kuliner dan banyaknya tempat makan yang ada di kota Batam ini tentu saja dapat membuat pengunjung wisatawan lokal maupun wisatawan mancanegara akan mengalami sedikit kesulitan untuk menentukan jenis kuliner apa yang akan mereka cicipi dan dimana tempat makan yang akan mereka kunjungi. Maka dari itu peneliti akan melakukan perancangan aplikasi *Chatbot* mobile yang dapat diakses oleh banyak wisatawan (Erick Santana Perangin-Angin,Fendi Hidayat, ST. 2018)

Selain itu ada beberapa jenis kuliner yang sangat istimewa dan sudah banyak dikenal di kota Batam, yaitu jenis kuliner Seafood, untuk lokasinya sendiri sangat mudah ditemui, wisatawan hanya perlu pergi menuju ke pinggir pantai, karena disetiap pinggir pantai yang ada di kota Batam hampir semuanya tersedia restoran yang menyediakan menu makan Seafood, namun tidak sedikit juga menu seafood ini ditemukan di tengah kota, tepatnya di pusat kota Batam yaitu Batam Centre, Nagoya Hill, dan di di setiap mall – mall yang ada di kota Batam (Erick Santana Perangin-Angin,Fendi Hidayat, ST. 2018).

### **2.3 Penelitian Terdahulu**

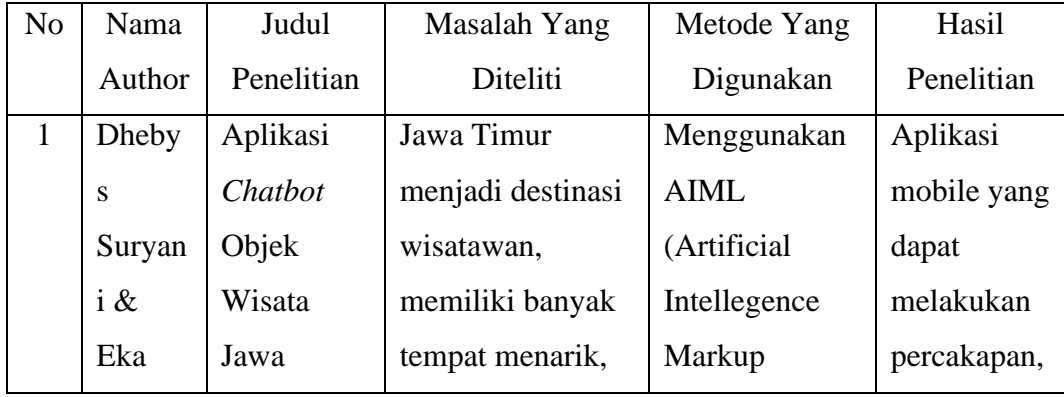

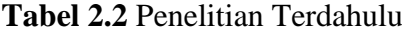

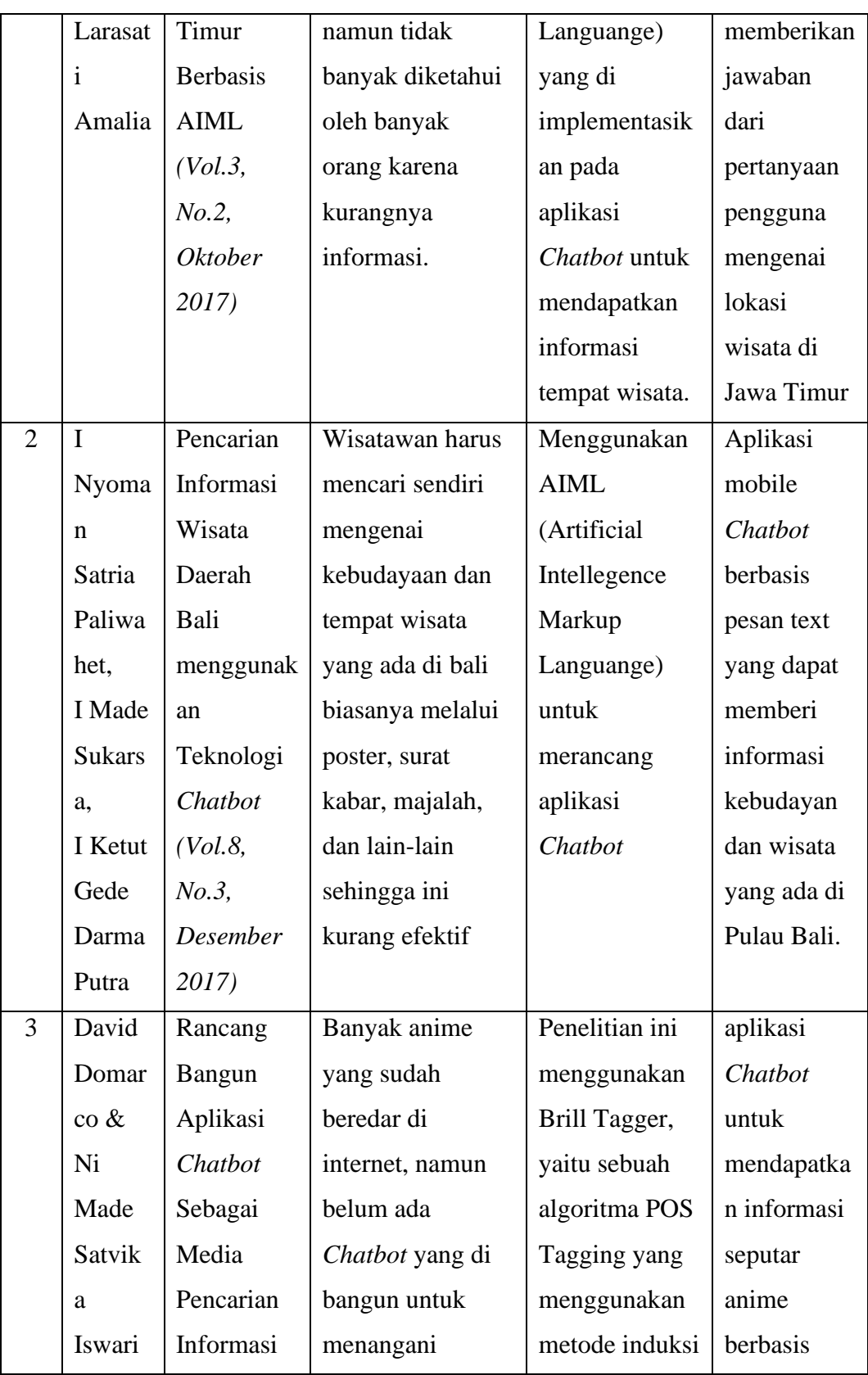

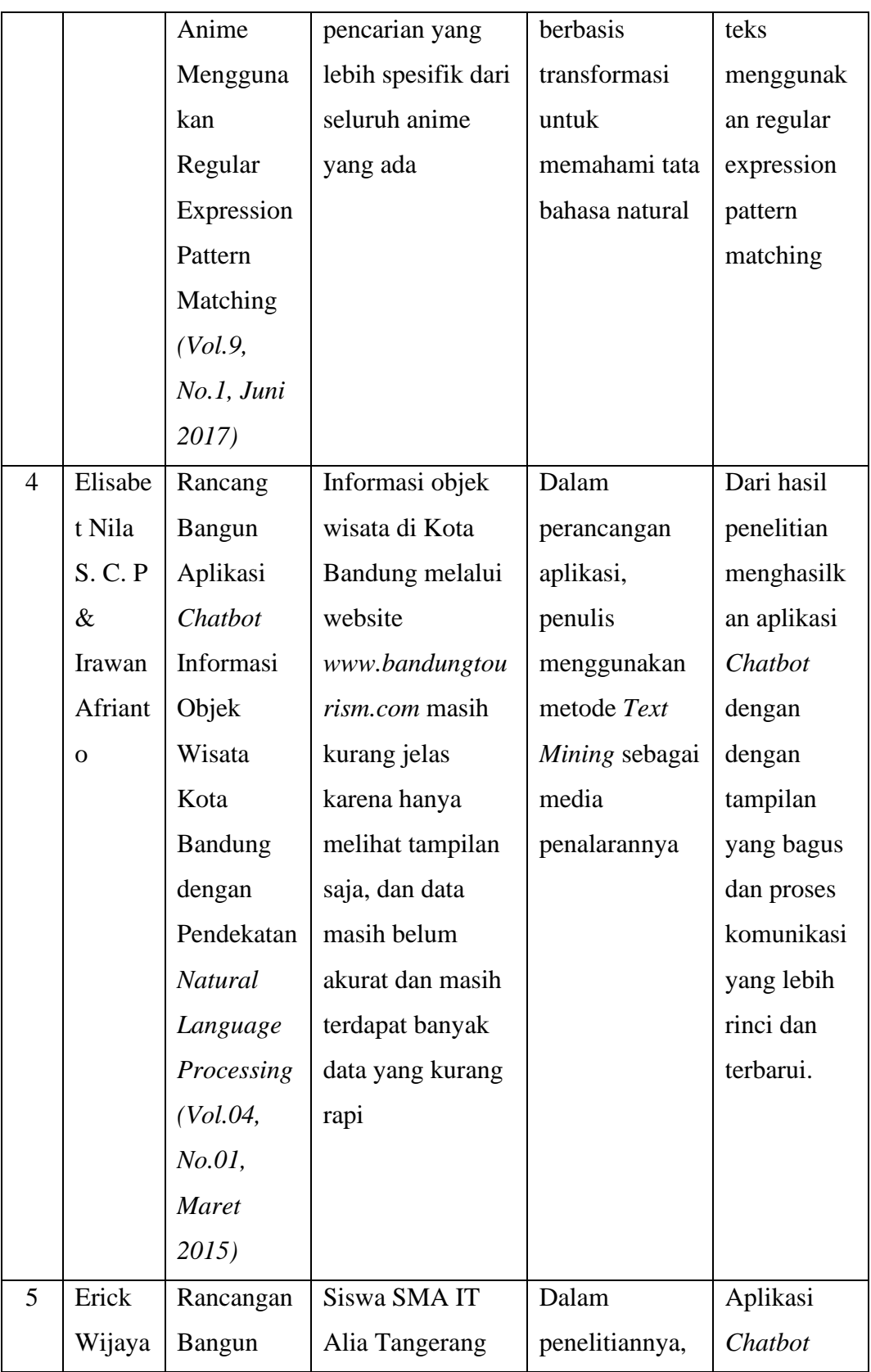

| &      | Aplikasi        | mengalami         | penulis     |              |
|--------|-----------------|-------------------|-------------|--------------|
|        |                 |                   |             | yang         |
| Peby   | Pembelajar      | kesulitan untuk   | merancang   | berjalan di  |
| Pebria | an dengan       | mendapatkan       | aplikasi    | perangkataa  |
| ntara  | Memanfaat       | materi - materi   | menggunakan | Android,     |
|        | kan             | dengan mudah      | metode      | yang         |
|        | Chatbot         | dan cepat pada    | Waterfall   | berfungsi    |
|        | <b>API</b>      | saat diluat jam   |             | untuk        |
|        | Dialogflow      | sekolah, dan      |             | mendapatka   |
|        | dan             | siswa mengalami   |             | n materi dan |
|        | Moodle          | kesulitan untuk   |             | memahami     |
|        | <b>Berbasis</b> | memahami materi   |             | materi       |
|        | Android         | sekolah ketika    |             | diluar jam   |
|        | Pada SMA        | mereka izin tidak |             | sekolah      |
|        | <b>IT ALIA</b>  | masuk             |             |              |
|        | Tangerang       |                   |             |              |
|        | (Vol.03,        |                   |             |              |
|        | No.02,          |                   |             |              |
|        | Desember        |                   |             |              |
|        | 2018)           |                   |             |              |
|        |                 |                   |             |              |

**Sumber:** (*Data peneliti, 2021*)

## **2.4 Kerangka Pemikiran**

Kerangka pemikiran merupakan sebuah jalur pemikiran yang di rancang oleh peneliti berdasarkan kegiatan dari penelitian yang dilakukan. Menurut Mujiman (dalam skripsi Diah, 2011:30) menyatakan bahwa kerangka pemikiran merupakan konsep berisikan hubungan antara variabel bebas dan variabel terikat dalam rangka memberikan jawaban sementara (Ningrum 2017).

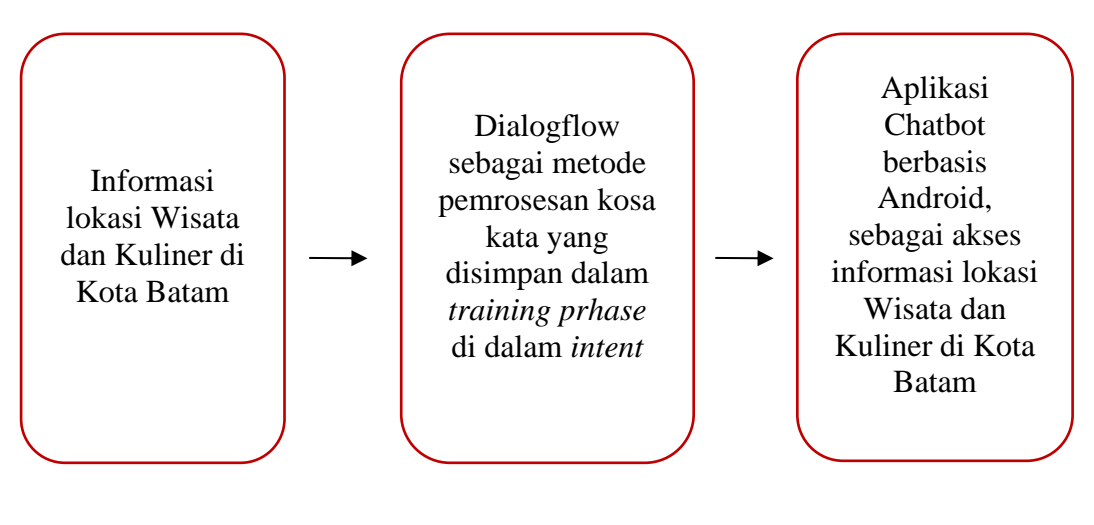

**Gambar 2.20** Kerangka Pemikiran **Sumber:** (Data Peneliti, 2021

## **BAB III**

## **METODE PENELITIAN**

#### **3.1 Desain Penelitian**

Dalam proses penelitian ini, peneliti membuat desain penelitian agar proses penelitian memiliki struktur kegiatan yang akan dilakukan dari awal penelitian seperti menentukan masalah hingga proses akhir kesimpulan dan hasil dari penelitian, maka dari ini peneliti memiliki desain penelitian sebagai berikut:

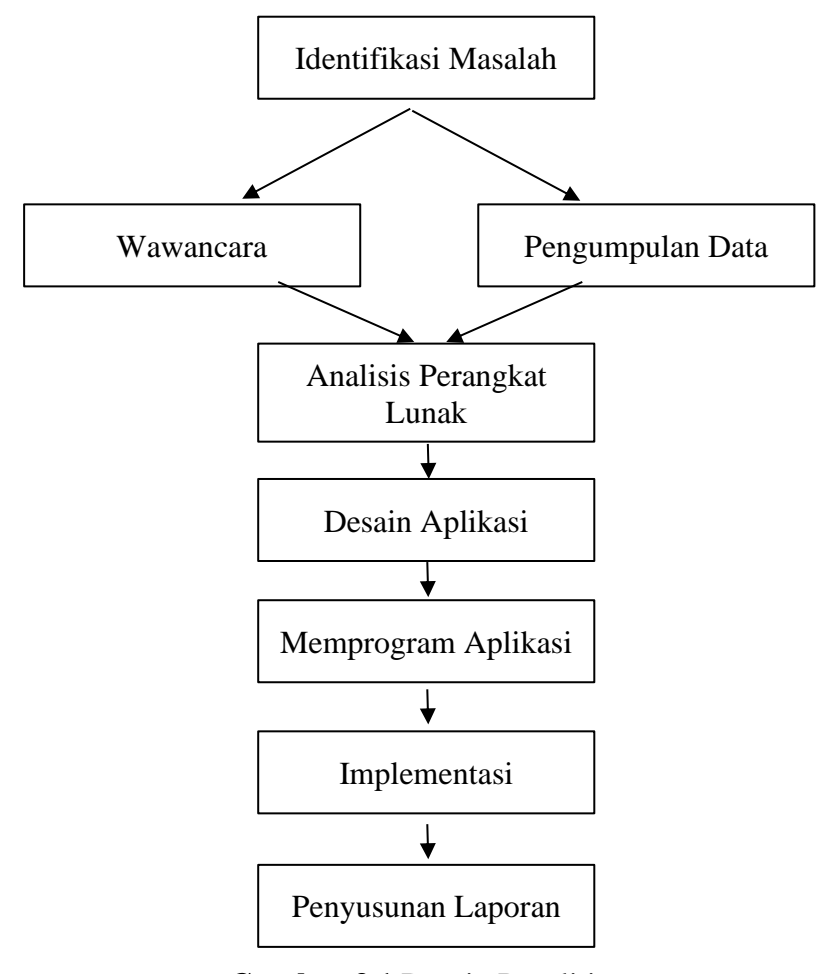

**Gambar 3.1** Desain Penelitian **Sumber:** (Data Peneliti, 2021)

## **3.1.1 Identifikasi Masalah**

Peneliti melakukan indentifikasi masalah yaitu mengidentifikasi kan terkait masalah yang ada pada sekitar peneliti yang akan peneliti lakukan solusinya, adapun masalah tersebut yaitu proses pencarian tempat wisata dann kuliner di Kota Batam yang masih sedikit sulit ditemukan oleh wisatawan lokal maupun wisatawan mancanegara yang sedang mengunjungi kota Batam, peneiliti mengangkat masalah ini dan mencoba untuk menemukan solusinya.

#### **3.1.2 Pengumpulan Data**

Peneliti melakukan pengumpulan data melalui banyak media untuk membantu menyelesaikan proses penelitian, dalam penelitian ini peneliti mengmumpulkan data dari berabagai macam sumber seperi jurnal yang sudah memiliki ISSN, Buku yang sudah memiliki ISBN, jurnal yang terindeks dariplatform *Google Sschoolar,* dari buku yang dipinjam melalui perpustakaan, dari internet dan lain – lain.

#### **3.1.3 Wawancara**

Peneliti melakukan wawancara dengan sumber terpercaya yang berkaitan langsung dengan Wisata dan Kuliner di kota Batam yaitu dengan Bapak Zakaria selaku pemilik layanan perjalanan wisata di kota Batam yang beranama Galang Bahari Tour & Travel. Perusahaan ini menyediakan tiket perjalanan wisata bahari yang ada di kota Batam, Seperti wisata pulau Kepri Coral, pulau Abang, pulau Ranoh, Bintan.

#### **3.1.4 Analisis Perangkat Lunak**

Pada bagian ini peneliti menganalisa kebutuhan perangkat lunak apa saja yang akan diperlukan untuk mendesain aplikasi dan memprogram aplikasi *Chatbot,* adapun dari analisa perangkat lunak ini, peneliti membutuhkan beberapa perangkat lunak seperti Visual Studio Code, Android JDK, Flutter, Android Studio, Figma, Dialogflow, dan Google Cloud Service, Perangkat lunak dan platform tersebut digunakan untuk mengembangkan aplikasi *Chatbot.*

#### **3.1.5 Desain Aplikasi**

Pada tahap ini peneliti melakukan proses desain aplikasi berdasarkan hasil pengumpulan data dan analisa yang telah dilakukan sebelumnya, Peneliti melakukan desain aplikasi menggunakan perangkat lunak Figma, yaitu perangkat lunak yang berfungsi untuk mendesain tampilan aplikasi yang akan dirancang, proses ini hanya untuk mempresentasikan tampilan jadi nya bagaimana untuk menggambarkan hasil dari aplikasi yang akan di bangun.

### **3.1.6 Memprogram Aplikasi**

Kemudian tahap selanjutnya adalah peneliti melakukan program aplikasi, pada tahap ini peneliti melakukan pemrograman dari hasil desain sebelumnya yang telah di rancang, peneliti hanya tinggal membuat program agar tampilan sesuai dengan desain yang telah di lakukan sebelumnya, pada proses pemrograman, peneliti menggunakan perangkat lunak *Visual Studi Code* sebagai alat untuk memprogram, dan menggunakan *Flutter* sebagai kerangka pemrograman aplikasi *Chatbot* berbasis Android.

#### **3.1.7 Implementasi**

Implementasi merupakan tahap dimana peneliti sudah menyelesaikan pemrograman aplikasi dan peneliti akan melakukan percobaan terhadap aplikasinya, peneliti akan mencoba menjalankan aplikasi tersebut apakah aplikasi sudah dapat berjalan sesuai dengan yang yang seharusnya, atau masih ada kendala berupa *bug* dan *eror* yang masih terjadi, jika masih terjadi hal tersebut maka peneliti akan melakukan evaluasi kembali.

#### **3.1.8 Penyusunan Laporan**

Tahap berikutnya ialah penyusunan laporan, hal ini perlu di lakukan sebagai dokumentasi dan laporan terhadap hasil penelitian kita, laporan ini dapat berfungsi bagi peneliti lainnya sebagai referensi untuk mengembangkan aplikasi yang serupa, dan juga dapat membantu peneliti lainnya dalam meyelesaikan penelitian lainnya yang berkaitan dengan penelitian ini

### **3.2 Alur atau Proses Perancangan Sistem**

Proses perancangan sistem merupakan tahap dimana peneliti menjelaskan mengenai tahapan - tahapan dan detail bagaimana aplikasi dirancang, adapun Alur atau tahapan proses perancangan Sistem untuk membuat aplikasi *Chatbot* ini adalah sebagai berikut:

### **3.2.1 Metode Penelitian**

Peneliti menerapkan metode penelitian Waterfall, yaitu metode penelitian dari atas kebawah yang diawali dengan Proses Analisa, Proses Desain, Proses Implementasi, dan Proses Testing.

#### 1. Proses Analisa

Proses Analsisi terdiri dari proses analisa masalah yang akan diangkat dalam penelitian yaitu masalah mengenai proses pencarian informasi wisata dan kuliner yang ada di kota Batam yang masih sulit di temukan, Kemudian proses analisa kebutuhan perangkat lunak, dikarenakan peneliti akan membuat aplikasi *Chatbot*, maka perangkat lunak yang dibutuhkan adalah Visual Studio Code, Figma, Flutter, Android SDK, Dialogflow, dan Google Cloud Service.

## 2. Proses Desain

Proses desain yang aplikasi akan lebih dipermudah menggunakan pembuatan *Flowchart* dan UML (Unified Modeling Languange).

## 3. Proses Implementasi

Implementasi adalah proses penulisan kode untuk membangung tampilan antar muka pada aplikasi, adapun bahasa pemrograman yang digunakan untuk menulis kode dalam mebangun aplikasi *Chatbot* ini adalah bahasa pemrograman *dart* yang dikembangkan oleh *Google*

#### 4. Proses Testing

Proses Testing aplikasi akan dilakukan untuk menguji dan menjalan aplikasi yang telah di buat agar selanjutnya dapat digunakan oleh pengguna lainnya sesuai kebutuhan dalam proses pencarian informasi Lokasi dan Wisata di kota Batam.

#### **3.2.2 UML (***Unified Modeling Language***)**

Desain aplikasi pada penelitian ini menggunakan UML (*Unified Modeling Language*) yang terdiri dari berikut ini:

### **3.2.2.1 Use Case Diagram**

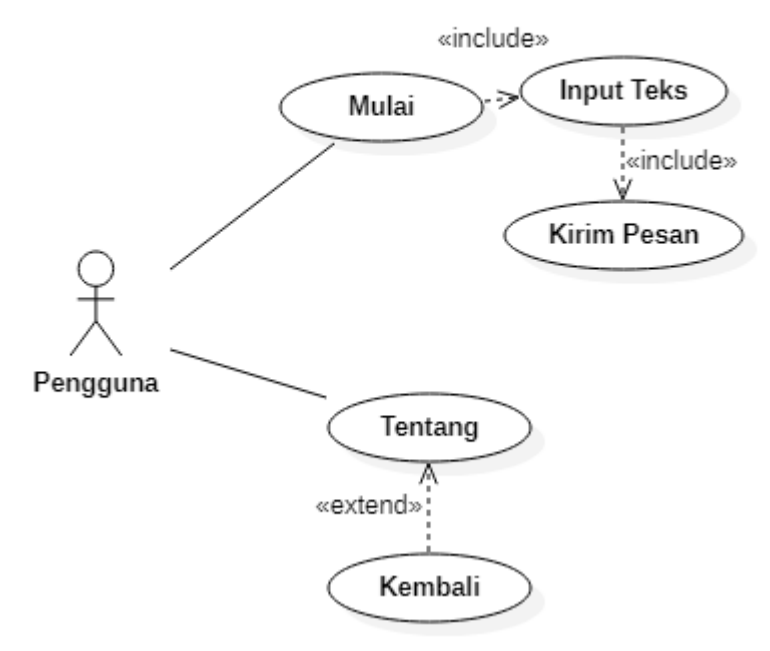

Chatbot

**Gambar 3.2** Use Case Diagram **Sumber:** (Data Peneliti, 2021)

Berikut adalah penjelasan mengenai detail dari *use case* diagram aplikasi *Chatbot* diatas:

1. Mulai

Berfungsi sebagai menu untuk proses memasuki halaman percakapan dengan *bot,* Setelah tombol ditekan kemudian akan muncul halaman selanjutnya yaitu halaman chat dan terdapat kolom pesan dibagian bawah untuk memasukan kata kunci dan tombol kirim pesan pada bagian bawah tepatnya disebelah kanan kolom input pesan untuk mengirim menkonfirmasi kirim pesan dan mendapatkan respon dari *Chatbot*.

2. Input Teks

Input teks merupakan kolom pesan pada bagian bawah yang muncul setelah menekan tombol mulai, Kolom input teks berfungsi untuk memasukkan kalimat tertentu sebagai kata kunci pencarian informasi, misalnya ingin mencari wisata pantai maka pengguna akan memasukkan teks tersebut pada kolom input teks.

3. Kirim Pesan

Tombol kirim pesan merupakan tombol yang berfungsi sebagai tombol untuk mengirim kata kunci yang telah di masukan pada kolom pesan sebelumnya, setelah tombol kirim pesan ditekan, jika kata kunci yang dimasukkan sesuai dengan data yang disimpan oleh sistem, maka akan muncul hasil jawaban sesuai dengan kata kunci.

4. Tentang

Tombol tentang terletak pada bagian atas sebelah kiri, tepatnya terletak di sebelah kiri logo *Chatbot*, tombl ini berfungsi untuk beralih kehalaman informasi peneliti, layar akan menampilkan beberapa informasi singkat mengenai data diri peneliti, seperti foto, nama, email, universitas, fakultas, dan kontak.

5. Kembali

Tombol kembali yang terdapat setelah kita memasuki halaman tentang aplikasi, tombol ini berfungsi sebagai tombol untuk kembali ke halaman sebelumnya yaitu halaman *Chatbot,* tombol kembali tidak akan mereset percakapan dengan *bot* sebelumnya.

## **3.2.2.2** *Activity Diagram*

## **1. Menu Mulai**

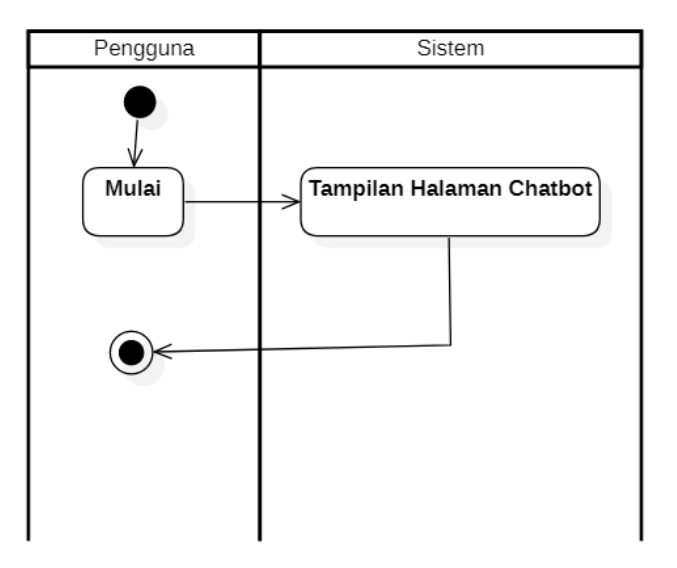

**Gambar 3.3** Activity Diagram Menu Mulai **Sumber:** (Data Peneliti, 2021)

Penjelasan pada *Activity diagram* menu mulai adalah sebagai berikut:

- A. Pengguna memulai perintah, yaitu menekan tombol mulai yang terdapat pada aplikasi, kemudian selanjutnya sistem akan memproses menuju halaman *Chatbot*
- B. Sistem memproses perintah dari pengguna yaitu perintah mulai, dari perintah tersebut kemudian sistem akan mengarahkan tampilan menuju halaman *chat* dengan *Chatbot*
- C. Proses *activity diagram* tombol mulai pada aplikasi telah selesai

## **2. Tombol Kirim Pesan**

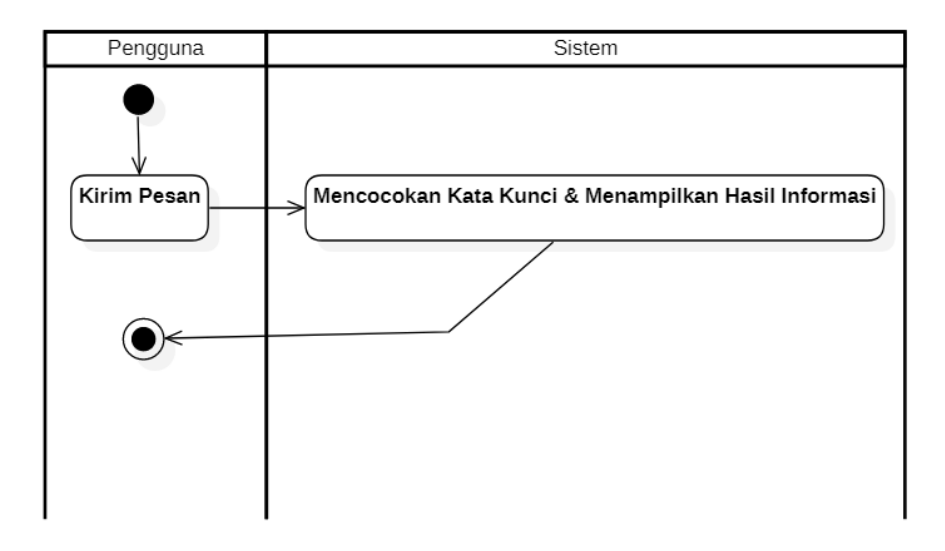

**Gambar 3.4** Activity Diagram tombol kirim pesan **Sumber:** (Data Peneliti, 2021)

Penjelasan pada activity diagram tombol kirim pesan adalah sebagai berikut:

- A. Pengguna menekan tombol kirim pesan setelah memasukkan kata kunci pada kolom pesan
- B. Sistem akan memproses kata kunci tersebut, mencocokan dengan *database* yang telah tersimpan, kemudian menampilkan hasil nya berupa informasi yang sesuai dengan kata kunci
- C. Proses *activity diagram* tombol kirim pesan pada aplikasi telah selesai

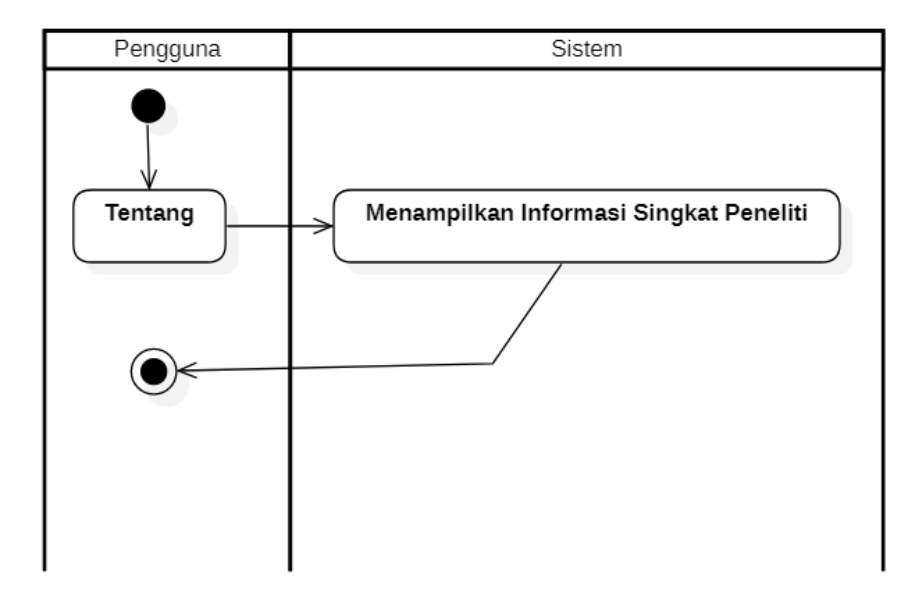

**Gambar 3.5** *Activity diagram* tombol tentang **Sumber:** (Data Peneliti, 2021)

Penjelasan mengenai *activity diagram* tombol tentang:

- A. Pengguna menekan tombol tentang yang yang terletak pada bagian atas sebelah kiri dengan logo tombol huruf "i" dalam lingkaran
- B. Kemudian sistem akan memproses perintah yaitu mengalihkan tampilan menuju halaman tampilan informasi singkat mengenai peneliti
- C. Proses *activity diagram* tombol tentang pada aplikasi telah selesai

## **4. Tombol Kembali**

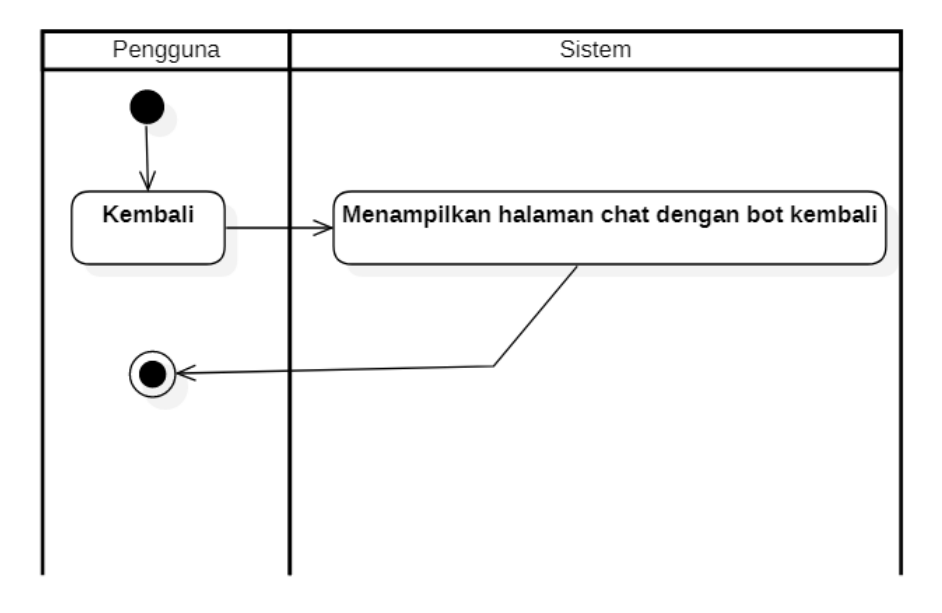

**Gambar 3.6** *Activity diagram* tombol kembali **Sumber:** (Data Peneliti, 2021)

Penjelasan mengenai activity diagram tombol kembali:

- A. Pengguna menekan tombol kembali yang terletak pada bagian bawah foto profil, tombol berwarna biru
- B. Kemudian sistem akan memproses perintah tombol kembali yaitu dengan mengalihkan tampilan menuju tampilan *Chatbot* sebelumnya, ketika sebelumnya kita sudah melalukan chat dengan *Chatbot,* maka ketika kita menekan tumbol kembali dan menuju ke tampilan *Chatbot*, pesan pesan sebelumnya tidak akan terhapus, dan tetap masih bisa berlanjut
- C. Proses *activity diagram* tombol kembali pada aplikasi telah selesai

## **3.2.2.3** *Sequence Diagram*

## **1. Menu Mulai**

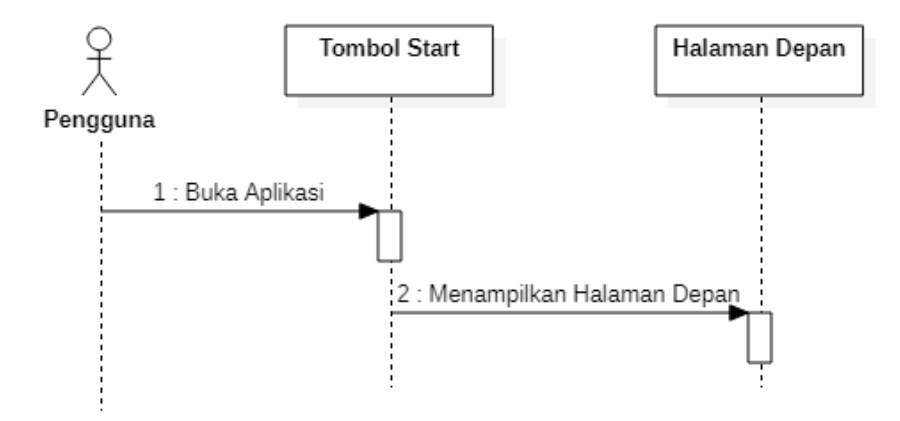

**Gambar 3.7** Activity Diagram Tombol Start **Sumber:** (Data Peneliti, 2021)

Penjelasan mengenai *Activity Diagram* tombol *Start* diatas adala sebagai berikut:

- 1. Pengguna membuka aplikasi dengan menekan tombol start pada perangkat *mobile*
- 2. Kemudian setelah pengguna menekan tombol *start* kemudian sistem aplikasi akan mengarahkan tampilan pengguna menuju tampilan halaman depan
- 3. Kemudian pengguna sudah dalam tampilan halaman depan aplikasi
- 4. Proses *squence diagram* tombol mulai pada aplikasi telah selesai.

## **2. Menu Kirim Pesan**

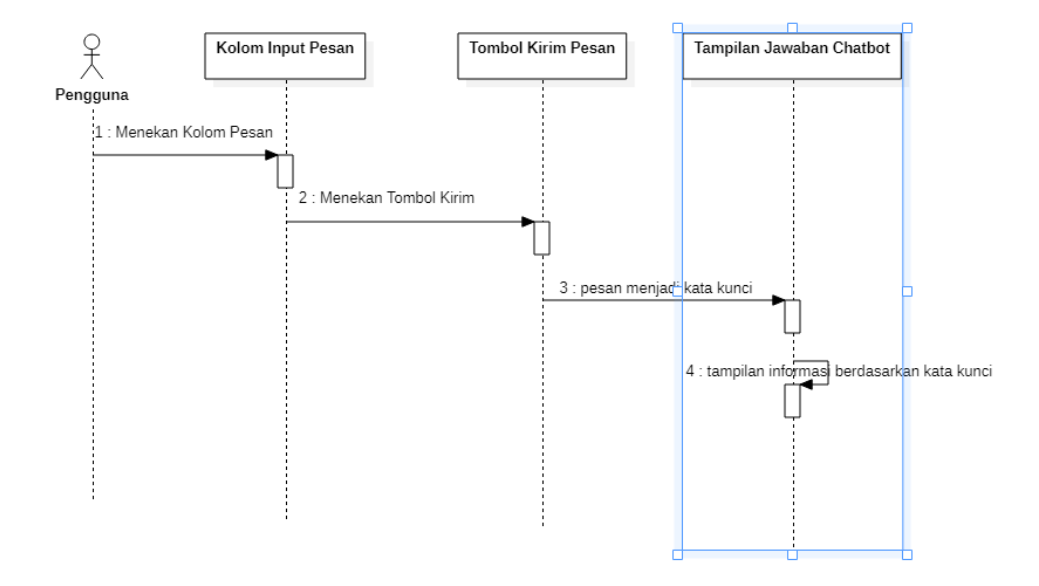

**Gambar 3.8** *Activity Diagram* tombol kirim pesan **Sumber:** (Data Peneliti, 2021)

Berikut adalah penjelasan mengenai *Activity Diagram* pada tombol pesan pada gambar di atas:

- 1. Pengguna menekan tombol kolom pesan yang tersedia pada tampilan aplikasi
- 2. Setelah pengguna memasukkan pesan mengenai informasi yang akan dicari, kemudian pengguna menekan tombol kirim pesan yang terdapat di samping kanan kolom input pesan
- 3. Kemudian sistem akan memproses pesan sebagai kata kunci yang akan dicocokkan dengan *database* berdasarkan kata kunci
- 4. Sistem akan menampilkan informasi sesuai kata kunci yang menurut sistem cocok dengan database yang tersedia
- 5. Proses *squence diagram* tombol kirim pada aplikasi telah selesai

## **3. Menu Tentang**

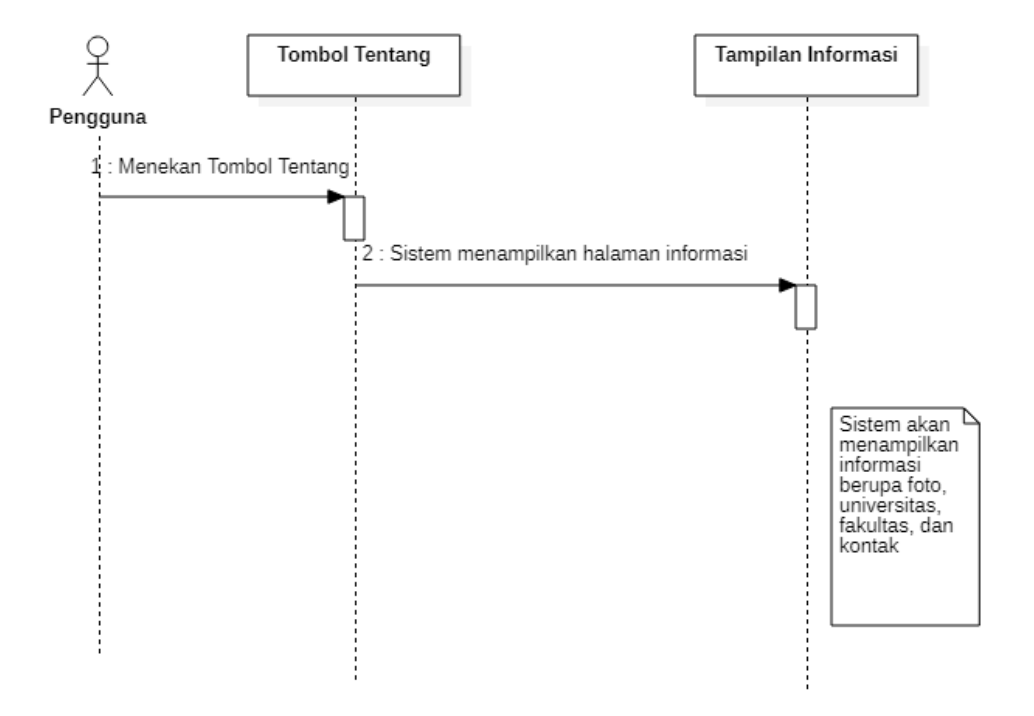

**Gambar 3.9** *Activity Diagram* tombol tentang **Sumber:** (Data Peneliti, 2021)

Berikut ini adalah penjelasan mengenai Activity Diagram tombol pesan pada gambar di atas:

- 1. Pengguna menekan tombol tentang yang terdapat pada tampilan pojok kiri atas yang berlogo tanda seru.
- 2. Kemudian sistem akan mengarahkan tampilan menuju tampilan informasi
- 3. Informasi yang ditampilkan sistem berupa informasi foto, universitas, fakultas, dan kontak
- 4. Proses *squence diagram* tombol tentang pada aplikasi telah selesai

## **4. Menu Kembali**

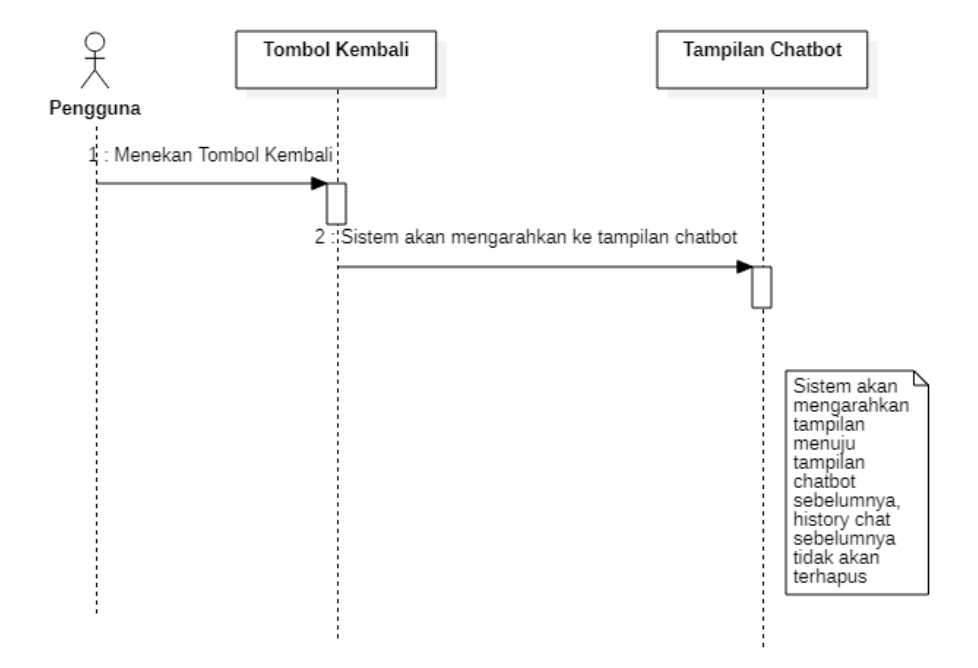

**Gambar 3.10** *Activity Diagram* tombol kembali **Sumber:** (Data Peneliti, 2021)

Penjelasan mengenai *Activity Diagram* tombol kembali pada gambar diatas adalah sebagai berikut:

- 1. Pengguna menekan tombol kembali yang terletak pada bagian tengah tampilan
- 2. Sistem akan mengarahkan tampilan menuju kembali ke tampilan *Chatbot*
- 3. Tampilan kembali ke *Chatbot* sebelumnya, pesan *Chatbot* sebelumnya tidak akan terhapus dan masih tetap menampilkan informasi sebelumnya
- 4. Proses *squence diagram* tombol kembali pada aplikasi telah selesai

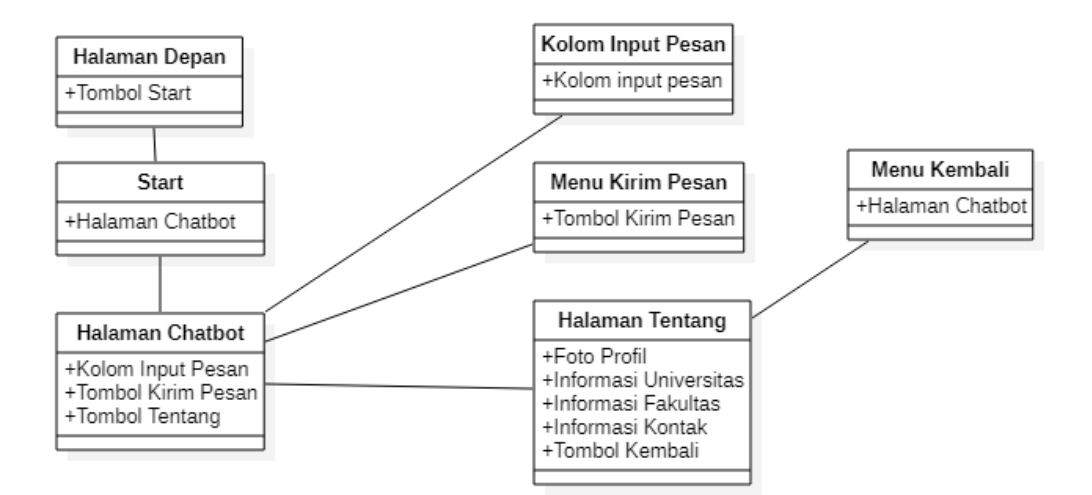

**Gambar 3.11** *Class Diagram* aplikasi *Chatbot* **Sumber:** (Data Peneliti, 2021)

Berikut ini adalah penjelasan dari *Class Diagram* aplikasi *Chatbot* pada gambar diatas sebagai berikut:

- 1. Pada Halaman depan aplikasi terdapat tombol start, berfungsi untuk memulai aplikasi menuju halaman berikutnya
- 2. Kemudian setelah menekan *start,* maka sistem akan mengalihkan tampilan menuju ke tampilan *Chatbot*
- 3. Pada halaman *Chatbot* terdapat kolom input pesan pada bagian bawah, tombol kirim pesan pada bagian samping kanan kolom input pesan, dan tombol tentang yang terdapat pada bagian pojok kiri atas
- 4. Pada kolom input pesan berfungsi untuk memasukkan pertanyaan untuk mencari informasi wisata ataupun kuliner yang ada di kota batam
- 5. Pada bagian tombol kirim pesan berfungsi untuk memproses pertanyaan yang telah di masukkan pada kolom input pesan menjadi kata kunci untuk di proses oleh sistem untuk mencocokan dengan database
- 6. Pada halaman tentang terdapat beberapa informasi dan tombol, yaitu informasi foto, univeristas, fakultas, dan kontak, serta tombol kembali
- 7. Tombol kembali mengarahkan tampilan menuju halaman *Chatbot* sebelumnya, pesan chat sebelumnya tidak akan terhapus, dan masih tetap ada.

### **3.2.3 Desain Rancangan**

Desain rancangan aplikasi dibuat oleh peneliti untuk memudahkan peneliti dalam melakukan perancangan aplikasi, desain rancangan ini merupakan bentuk rancangan aplikasi secara garis besar yang dibuat sebagai gambaran untuk aplikasi yang akan dirancang. Berikut adalah desain rancangan aplikasi *Chatbot*:

## **1. Rancangan Tampilan Halaman Depan**

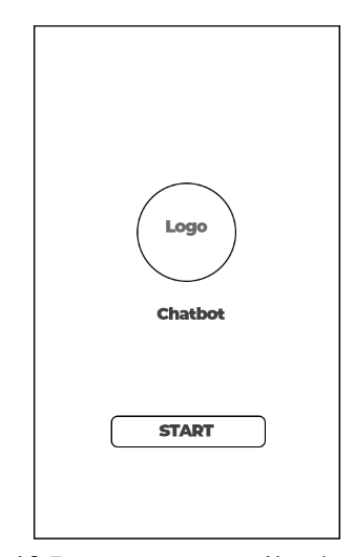

**Gambar 3.12** Rancangan tampilan halaman depan **Sumber:** (Data Peneliti, 2021)

**2. Rancangan Tampilan Halaman** *Chatbot*

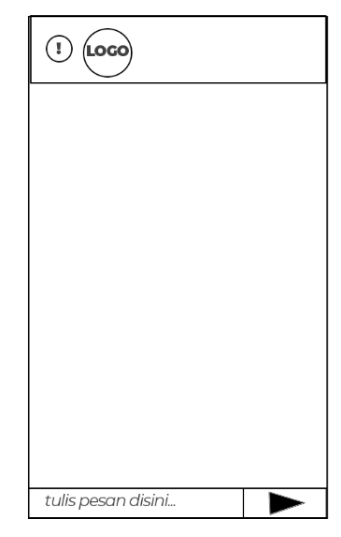

**Gambar 3.13** Rancangan tampilan halaman *Chatbot* **Sumber:** (Data Peneliti, 2021)

# **3. Rancangan Tampilan Halaman Tentang**

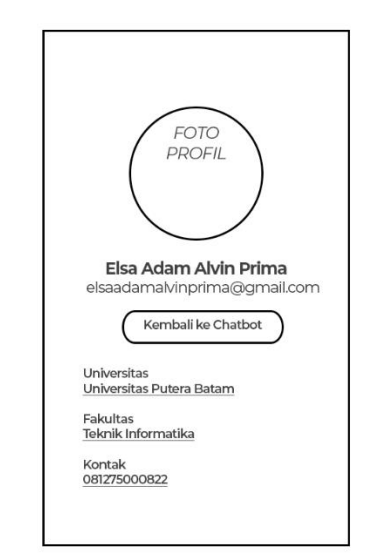

**Gambar 3.14** Rancangan tampilan halaman tentang **Sumber:** (Data Peneliti, 2021)

# **3.3 Metode Pengujian Sistem**

Metode pengujian sistem yang diterapkan oleh peneliti ialah dengan metode *Black Box,* pada pengujian ini peneliti fokus terhadap pengujian tampilan, fungsi-fungsi yang terdapat pada aplikasi, dan kesuaian alur pada sistem aplikasi apakah berjalan dengan baik atau tidak, adapun kegiatan dalam proses pengujian *black box* ini adalah sebagai berikut:

| <b>Aktivitas</b>    | Realisasi yang     | <b>Hasil Pengujian</b> | <b>Kesimpulan</b> |
|---------------------|--------------------|------------------------|-------------------|
| Pengujian           | harusnya terjadi   |                        |                   |
| Masuk ke            | Muncul tombol      | Menampilkan            | [x] Diterima      |
| halaman depan       | start, logo, nama, | tombol start, logo,    | [ ] Ditolak       |
|                     | informasi aplikasi | nama, dan              |                   |
|                     |                    | informasi aplikasi     |                   |
| Tombol Mulai        | Muncul animasi     | Muncul animasi         | [x] Diterima      |
|                     | loading dan        | loading, tampilan      | [] Ditolak        |
|                     | menuju ke          | dialihkan menuju       |                   |
|                     | tampilan Chatbot,  | tampilan Chatbot,      |                   |
|                     | menampilkan        | terdapat tombol        |                   |
|                     | tombol tentang,    | tentang, logo          |                   |
|                     | logo Chatbot,      | Chatbot, kolom         |                   |
|                     | kolom isi pesan,   | isi pesan, dan         |                   |
|                     | dan tombol kirim   | tombol kirim           |                   |
|                     | pesan              | pesan                  |                   |
| Memasukkan          | Menampilkan        | Muncul keyboard        | [x] Diterima      |
| pesan pada kolom    | keyboard virtual   | virtual pada layar     | [ ] Ditolak       |
| isi pesan           | untuk              | dan dapat              |                   |
|                     | memasukkan         | mengetik dan           |                   |
|                     | pesan berupa teks  | memasukkan             |                   |
|                     |                    | pesan                  |                   |
| <b>Tombol Kirim</b> | Mengkonversi       | Ketika di tekan        | [x] Diterima      |
| Pesan               | pesan teks         | tombol pesan,          | [ ] Ditolak       |
|                     | menjadi kata       | langsung               |                   |
|                     | kunci, kemudian    | menampilkan            |                   |
|                     | menampilkan        | jawaban sesuai         |                   |
|                     | informasi ke layar | dengan isi pesan       |                   |
|                     | berdasarkan kata   | terkait sebagai        |                   |
|                     | kunci dan          | balasan                |                   |
|                     | jawaban yang       |                        |                   |

**Tabel 3.1** Metode Pengujian *Black Box*

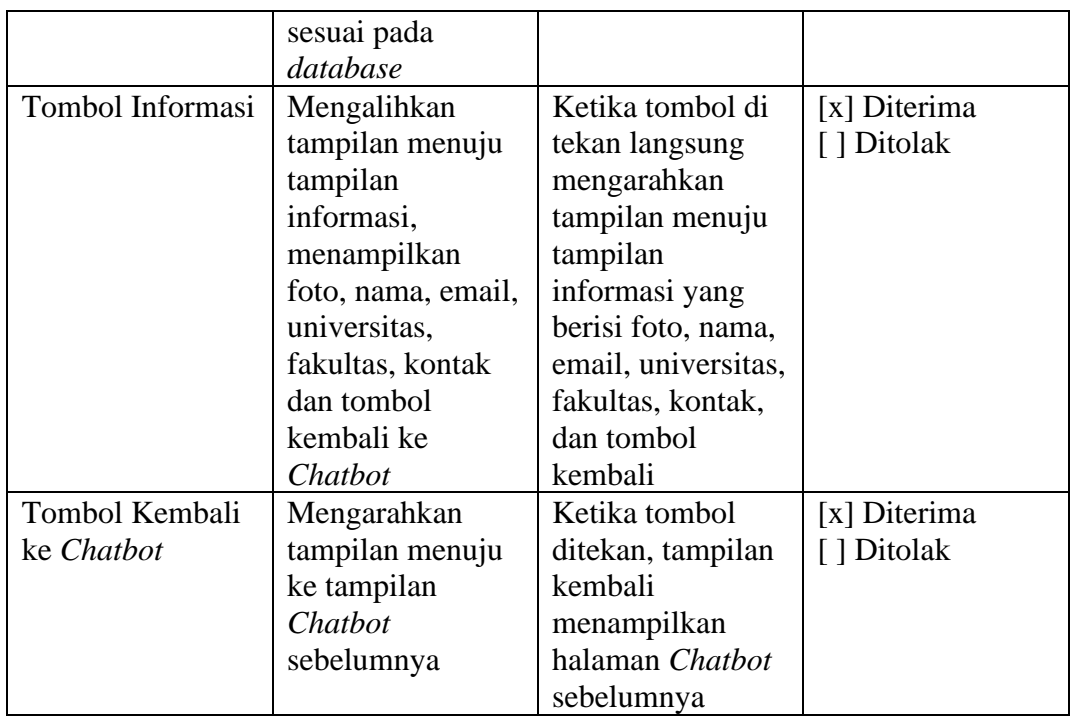

**Sumber: (**Data Peneliti, 2021)

## **3.4 Lokasi dan Jadwal Penelitian**

Untuk melaksanakan proses penelitian ini peneliti memilih lokasi untuk melalukan wawancara dengan sumber informasi yang tepat dan berkaitan dengan masalah yang diangkat agar bisa mengumpulkan data dan mengolahnya menjadi data yang akurat dan tervalidasi oleh sumber, peneliti juga membuat jadwal penelitian agar memudahkan menjalankan kegiatan dan membuat rencana – rencana dari jadwal yang telah di tentukan oleh peneliti agar peneliti mengetahui apa yang harus dilakukan pada saat penelitian berlangsung, jadwal penelitian di tampilkan dalam bentuk tabel yang berisi bulan, minggu ke  $1 - 4$ , dan jenis kegiatan setiap minggu nya, Berikut ini merupakan lokasi dan jadwal penelitian yang telah ditentukan:
## **3.4.2 Lokasi**

Untuk lokasi penelitian ini dilakukan di lokasi kantor pusat PT. Galang Bahari Indonesia, Lokasi nya berada di dalam kawasan Kepri Mall, Tepatnya di Ruko Kepri Mall lantai dasar no.26A, Batam Centre, Kota Batam, Kepulauan Riau.

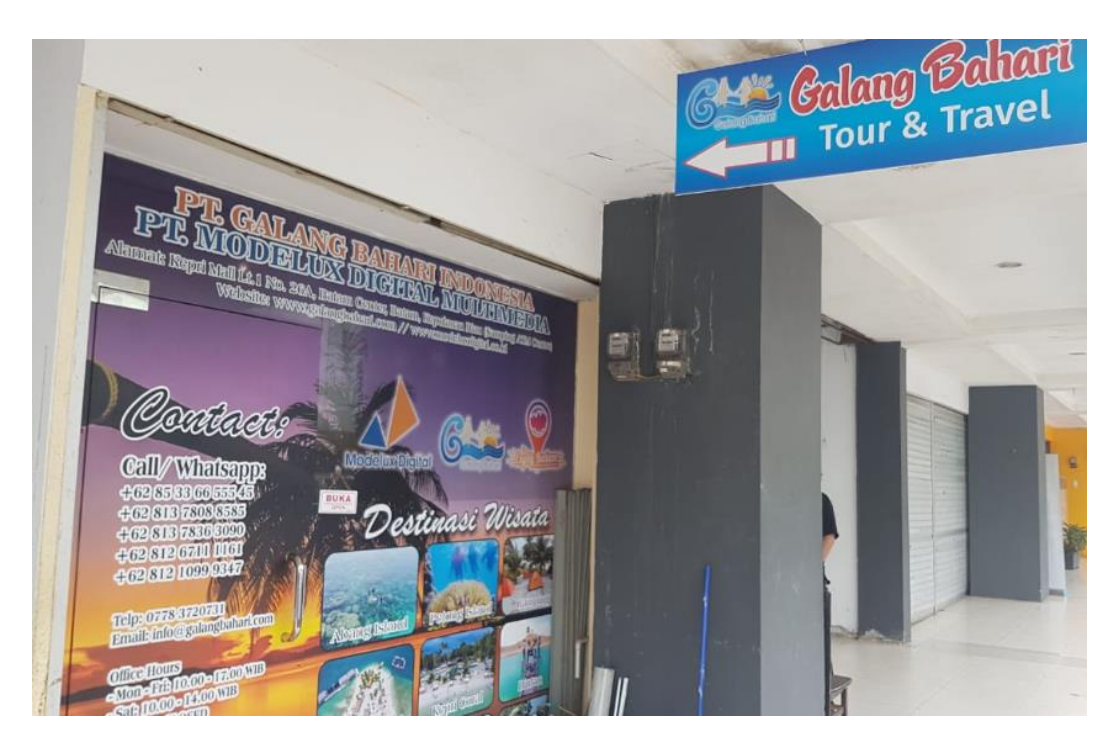

**Gambar 3.15** Lokasi Penelitian **Sumber:** (Data Peneliti, 2021)

## **3.4.2 Jadwal Penelitian**

Jadwal kegiatan penelitian yang akan dilakukan oleh peneliti adalah dalam jangka waktu 4 bulan, yaitu rentang dari bulan maret hingga bulan Juli 2021, Adapaun kegiatan – kegiatan dalam jadwal yang telah ditentukkan berupa pengajuan judul, proses pengumpulan data, penyusunan skripsi, perancangan aplikasi, uji coba aplikasi, dan penyusunan laporan.

**Tabel 3.1** Jadwal Penelitian

|                | Kegiatan                         | <b>Jadwal Penelitian 2021</b> |                |                         |                         |              |                |                         |                         |              |                |              |                         |              |                |                         |                         |              |                |                         |                         |
|----------------|----------------------------------|-------------------------------|----------------|-------------------------|-------------------------|--------------|----------------|-------------------------|-------------------------|--------------|----------------|--------------|-------------------------|--------------|----------------|-------------------------|-------------------------|--------------|----------------|-------------------------|-------------------------|
| N <sub>0</sub> |                                  | <b>Maret</b>                  |                |                         |                         | <b>April</b> |                |                         |                         | Mei          |                |              |                         | Juni         |                |                         |                         | Juli         |                |                         |                         |
|                |                                  | $\mathbf{1}$                  | $\overline{2}$ | $\overline{\mathbf{3}}$ | $\overline{\mathbf{4}}$ | $\mathbf{1}$ | $\overline{2}$ | $\overline{\mathbf{3}}$ | $\overline{\mathbf{4}}$ | $\mathbf{1}$ | $\overline{2}$ | $\mathbf{3}$ | $\overline{\mathbf{4}}$ | $\mathbf{1}$ | $\overline{2}$ | $\overline{\mathbf{3}}$ | $\overline{\mathbf{4}}$ | $\mathbf{1}$ | $\overline{2}$ | $\overline{\mathbf{3}}$ | $\overline{\mathbf{4}}$ |
| $\mathbf{1}$   | Pengajuan<br>Judul               |                               |                |                         |                         |              |                |                         |                         |              |                |              |                         |              |                |                         |                         |              |                |                         |                         |
| $\overline{2}$ | Surat Izin<br>Penelitian         |                               |                |                         |                         |              |                |                         |                         |              |                |              |                         |              |                |                         |                         |              |                |                         |                         |
| 3              | Studi<br>Pustaka                 |                               |                |                         |                         |              |                |                         |                         |              |                |              |                         |              |                |                         |                         |              |                |                         |                         |
| $\overline{4}$ | Wawancara                        |                               |                |                         |                         |              |                |                         |                         |              |                |              |                         |              |                |                         |                         |              |                |                         |                         |
| 5              | Analisa<br>Kebutuhan<br>Software |                               |                |                         |                         |              |                |                         |                         |              |                |              |                         |              |                |                         |                         |              |                |                         |                         |
| 6              | Desain<br>Aplikasi               |                               |                |                         |                         |              |                |                         |                         |              |                |              |                         |              |                |                         |                         |              |                |                         |                         |
| $\overline{7}$ | Koding<br>Aplikasi               |                               |                |                         |                         |              |                |                         |                         |              |                |              |                         |              |                |                         |                         |              |                |                         |                         |
| 8              | Tes<br>Aplikasi                  |                               |                |                         |                         |              |                |                         |                         |              |                |              |                         |              |                |                         |                         |              |                |                         |                         |
| 9              | Penyusunan<br>Laporan            |                               |                |                         |                         |              |                |                         |                         |              |                |              |                         |              |                |                         |                         |              |                |                         |                         |

**Sumber:** (*Data Peneliti, 2021*)